# **Bedienungsanleitung**

# **C o M o - 170 F Kontaminations – Monitor Feuerwehr**

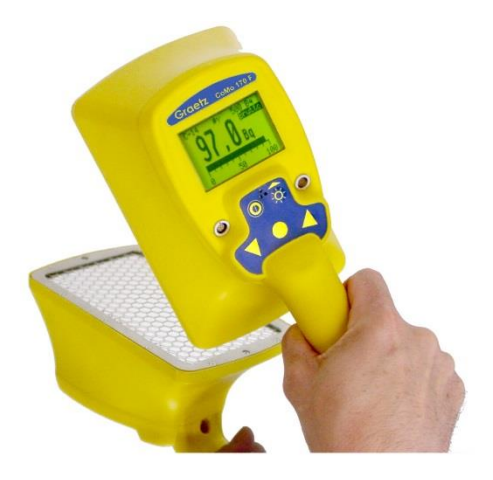

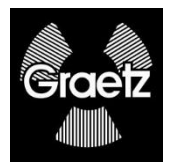

# **Ausgabe 2018/01 FWD**

**Technische Änderungen vorbehalten** 

# **Inhaltsverzeichnis**

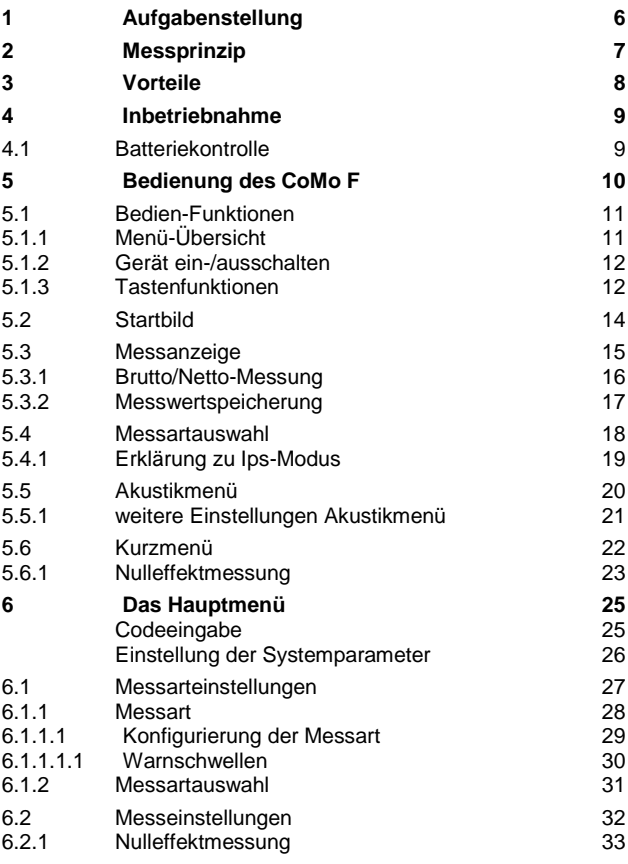

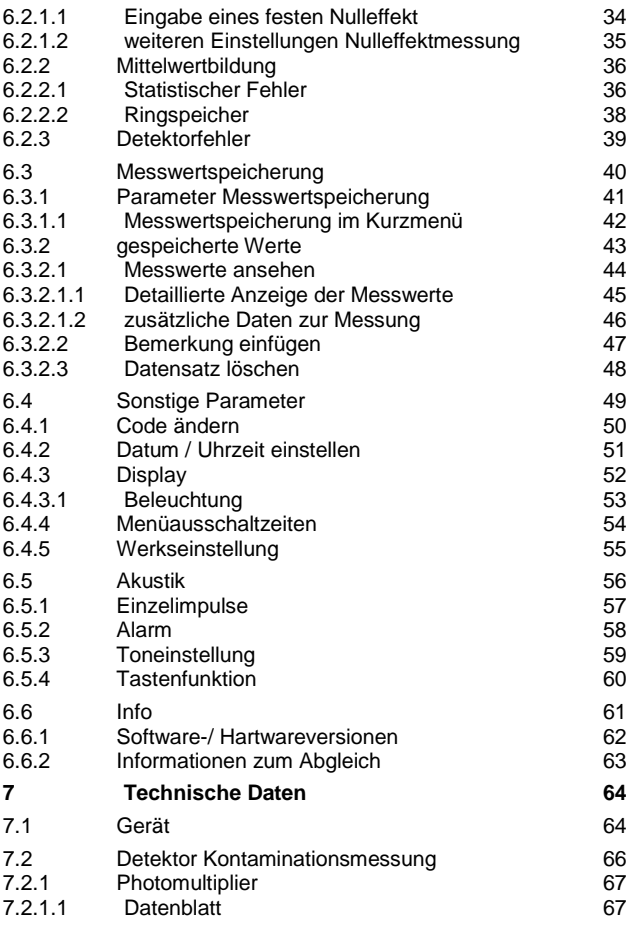

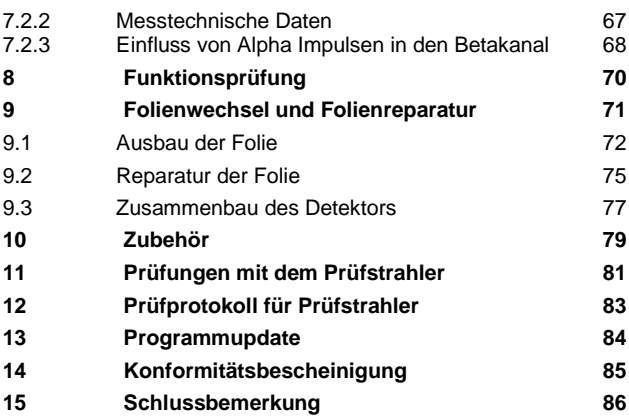

# <span id="page-5-0"></span>**1 Aufgabenstellung**

Überall dort, wo mit radioaktiven Stoffen gearbeitet wird, kann es zu Kontaminationen kommen. Der Kontaminationsmonitor dient zum Auffinden von Oberflächenverunreinigungen durch radioaktive Stoffe. Als Detektor wird ein Großflächendetektor eingesetzt. Die vom Detektor und der Elektronik gemessenen Impulse können als Messwert abgelesen und über die akustischen Impulse hörbar gemacht werden. Der Kontaminationsmonitor **CoMo 170 F** ist eine Entwicklung, die den aktuellen Entwicklungsstand der modernen Mikrokontrollerelektronik und Detektortechnik berücksichtigt. Alle Messwerte und Informationen für die Bedienung werden auf einem großflächigen LC-Display dargestellt. Klartext-Darstellungen unterstützen den weniger geübten Anwender bei der Bedienung des Kontaminations-monitors.

Wichtige Funktionen, die während der Messung schnell geändert werden müssen, sind in einem Kurzmenü zusammengefasst. In einer zweiten, geschützten Menüebene, die für das Service- und Strahlenschutz-Personal bestimmt ist, sind wesentliche Systemparameter und Grenzwerte einstellbar.

Bei der Neuentwicklung wird ein verbessertes Detektorsystem auf Szintillatorbasis eingesetzt, das im praktischen Bereich nicht die mechanischen Nachteile des Xenondetektors hat und nicht wie der Gasdurchflußdetektor mit Zählgas gespült werden muß.

Mit dem Szintillationsdetektor kann α-, β- und γ-Strahlung gemessen werden.

**Achtung !** Wird bei einer Beta-/Gammamessung auch Alpha detektiert, kann der Beta- /Gammawert vom tatsächlichen Wert abweichen und muss separat, ohne Alphaeinstreuung, nachgemes-sen werden. Siehe auch [7.2.3.](#page-67-0)

Die nachfolgenden dargestellten Anzeigewerte und Menüanzeigen sind zufällig ausgewählte Beispielwerte und Einstellungen. Sie können von realen Werten und Einstellungen abweichen. Sobald es zu relevanten Veränderungen kommt, werden die Darstellungen aktualisiert. Ansonsten werden Anzeigen aus den vorherigen Versionen weiter verwendet.

# <span id="page-6-0"></span>**2 Messprinzip**

Der Zerfall von Radionukliden geht einher mit der Emission von Strahlung, z.B. Gammastrahlen (Photonen). Diese Photonen werden von einem Detektor gemessen, der jedes Photon in ein elektrisches Signal umwandelt.

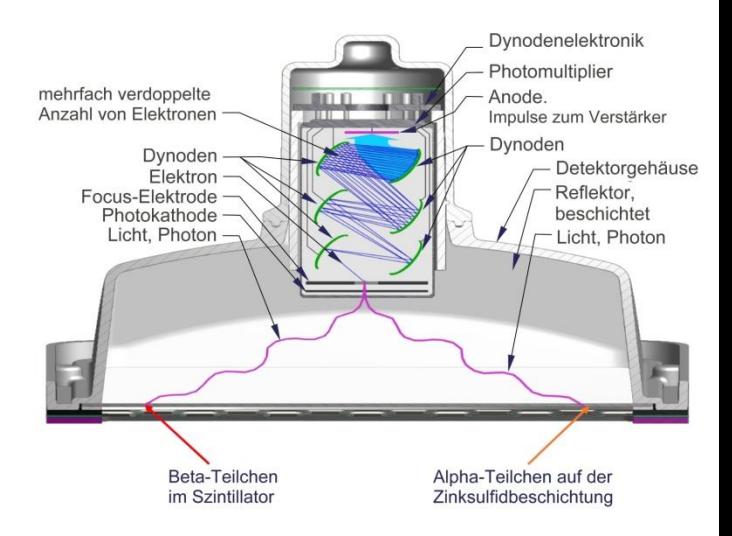

Diese Signale werden von einem Vorverstärker verstärkt, der sich in der Sonde befindet. Die Signale werden dann an die Anzeigeeinheit übertragen; dort werden sie gezählt, verarbeitet und angezeigt.

# <span id="page-7-0"></span>**3 Vorteile**

- innovative Detektortechnologie mit Plastikszintillations-detektor<br>↓
	- keine gasgefüllten oder gasgespülten Detektoren notwendig; Damit ist keine Vorhaltung von Zählgas notwendig. Hohe Reparaturkosten von gasgefüllten Detektoren (Xenondetektoren) werden vermieden.
	- α, β- und γ-Kontaminationsmessung mit nur einem Detektor; Es ist kein Detektorwechsel notwendig.
	- simultane, selektive α und β/γ–Kontaminations-Anzeige
	- Das Messsystem erkennt und signalisiert automatisch, ob α -Strahlung vorhanden ist.
- einsetzbar bis 10º C ohne Einschränkungen (- 20º C auf Anfrage)
- > geringes Gewicht, nur ca. 750 g
- ergonomisches Gehäusedesign mit großem, beleuchtbarem Grafik-LC-Display (128 x 64 Pixel)
- Messwertanzeige in Impulsen/Sekunde
- Einstellungen und Messwertparameter durch Code geschützt
- $\triangleright$  automatische Nulleffektssubtraktion möglich
- Datenspeicherung von 750 Datensätzen

# <span id="page-8-0"></span>**4 Inbetriebnahme**

Der CoMo F wird über 2 handelsübliche Mignonbatterien TYP AA oder Akkumulatoren betrieben. Die Einsatzzeit des CoMo F mit neuen Batterien (ca. 2500 mA/h) beträgt ca. 25-30 Stunden.

## <span id="page-8-1"></span>**4.1 Batteriekontrolle**

Zur Kontrolle des Ladezustandes wird nach dem Einschalten des Gerätes die Batteriespannung eingeblendet. Die Batteriespannung kann auch im Hauptmenü unter dem Menüpunkt 'Info' (siehe [6.6\)](#page-60-0) abgelesen werden.

Zum Beispiel: 3,0 Volt bei neuen Batterien oder 2,5 Volt bei geladenen Akkumulatoren.

Wird eine Batteriespannung von 2,1 Volt unterschritten, sollten die Batterien ausgetauscht werden.

Bei einer Batteriespannung von unter 2,1 Volt wird während der Messung das Batteriesymbol eingeblendet. Bei einer Spannung unter 1,8 Volt wird das Gerät automatisch ausgeschaltet. Bei einem Betrieb mit Akkumulatoren ist die Einsatzdauer bei Unterschreiten der 2,1 Voltschwelle ca. 4 Stunden. Beim Einsatz von Batterien ca. 2 Stunden.

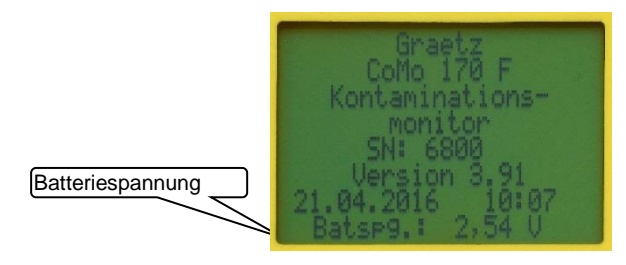

Die Batterien/Akkus sind bei Lagerung zu entnehmen, um eine Tiefenentladung der Akkus bzw. ein Auslaufen der Batterien zu verhindern!

# <span id="page-9-0"></span>**5 Bedienung des CoMo F**

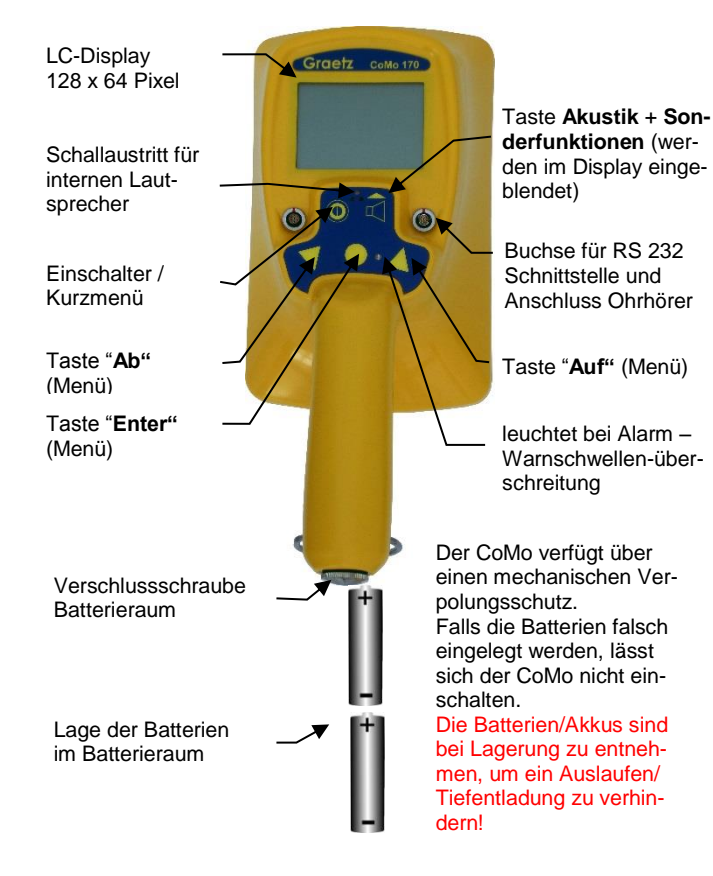

### <span id="page-10-0"></span>**5.1 Bedien-Funktionen 5.1.1 Menü-Übersicht**

<span id="page-10-1"></span>Die Programmstruktur des CoMo F als Diagramm

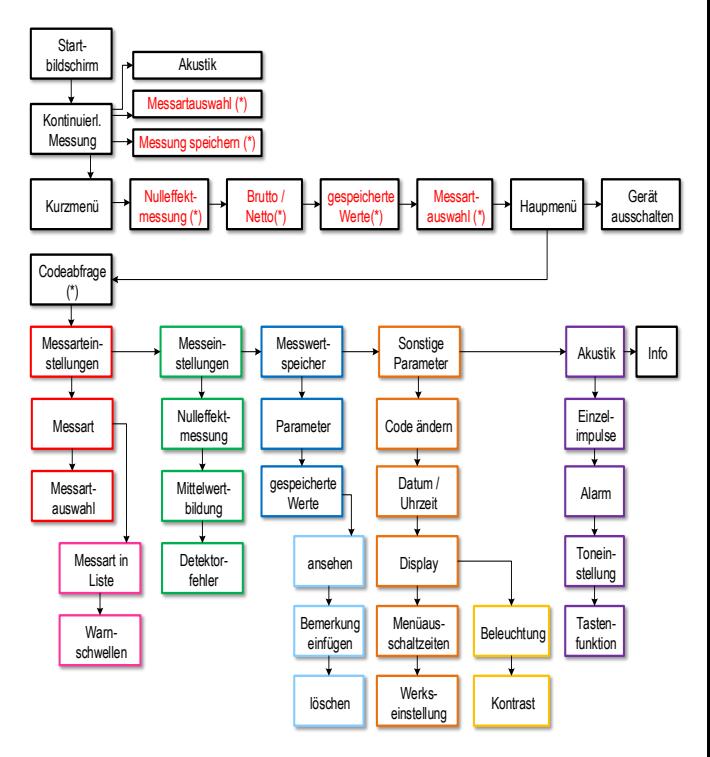

(\*) wenn im Hauptmenü ausgewählt

### <span id="page-11-0"></span>**5.1.2 Gerät ein-/ausschalten**

Die Bedienung des CoMo F erfolgt über eine Folientastatur. Zum Einschalten des Gerätes muss die Ein/Ausschalttaste bis zum Erscheinen des Startbildes gedrückt werden (ca. 2 Sekunden).

Das Ausschalten des CoMo F kann auf zwei Arten erfolgen:

- 1.Den Menüpunkt **"Gerät ausschalten"** im Kurzmenü anwählen und mit der Entertaste bestätigen. Zum Aufrufen des Kurzmenüs muss die Einschalttaste kurz betätigt werden.
- 2.Die Ein/Ausschalttaste im Messbetrieb lange (>2s) drücken.

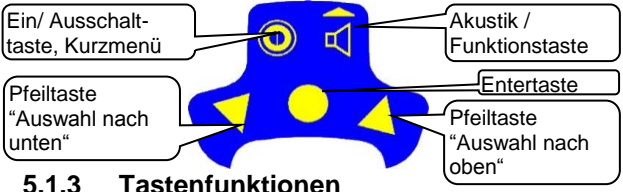

### <span id="page-11-1"></span>Über die **Ein/Ausschalttaste** wird bei eingeschaltetem Gerät das Kurzmenü aufgerufen. Dieses ist für jeden zugänglich. Der

Funktionsumfang des Kurzmenüs kann im Hauptmenü, welches durch einen Zugangscode geschützt ist, definiert werden.

Die einzelnen Unterpunkte eines Menüs werden mit den **Pfeiltasten** angewählt. Der angewählte Menüeintrag wird invers dargestellt (helle Schrift auf dunklem Hintergrund). Wird der ausgewählte Menüpunkt mit der **Entertaste** bestätigt, erscheint das gewünschte Untermenü. Die zur Bedienung freigegebenen Tasten werden unten links im LC-Display angezeigt. Die Funktion der **Funktionstaste** wird unten rechts dargestellt.

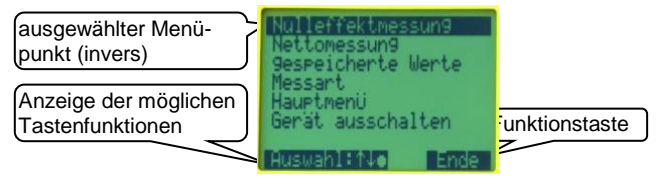

Die Einstellung der Parameter erfolgt nach folgendem Schema:

1. Parameter, die wahlweise durch die Entertaste ein- oder ausgeschaltet werden können, (Einschaltfelder) werden in einer eckigen Klammer dargestellt. Ist das Einschaltfeld deaktiviert, so wird der Inhalt der Klammer leer [ ] dargestellt, ist das Feld aktiviert worden, so wird in der Klammer ein Kreuz angezeigt [X]. Einschaltfelder lassen sich unab-

hängig von anderen Feldern einund ausschalten.

2. Im Gegensatz zu Einschaltfeldern gibt es Wechselfelder. Diese werden zum Umschalten von Funktionen eingesetzt. Das heißt, es ist immer nur ein Feld

> einer zusammengehörigen Liste aktiv. Die Felder werden in runden Klammern ( ) dargestellt. Wird ein Feld durch die Betätigung der Entertaste aktiviert (\*), werden alle anderen Wechselfelder deaktiviert.

3. Bei der Änderung von Zahlen oder Bezeichnungen wird nach Aktivierung der angewählten Zahl die erste Ziffer blinkend dargestellt. Diese kann nun mit den **Pfeiltasten** nach oben oder unten geändert werden. Soll die nächste Stelle geändert werden, muss sie über die **Funktions-**

**taste** (Pfeil nach rechts) angewählt werden. Ist die Einstellung komplett, so kann sie über die **Entertaste** bestätigt und gespeichert werden.

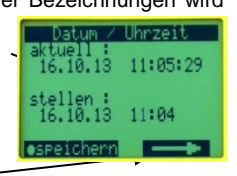

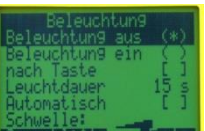

# <span id="page-13-0"></span>**5.2 Startbild**

Das Startbild gibt Ihnen eine Übersicht über den Softwarestand, die Batteriespannung und über eventuelle Störungen des Sys tems.

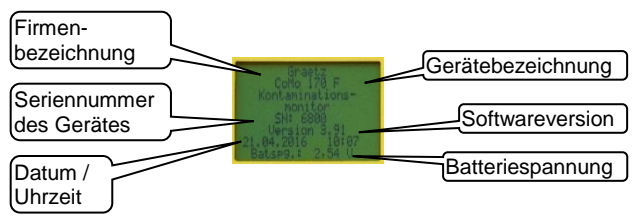

Anzeige: Firmenbezeichnung Gerätebezeichnung Seriennummer des CoMo F **Softwarestand** aktuelles Datum gemessene Batteriespannung **(Bei Unterschreiten einer Batteriespannung von 2,1 Volt erscheint während der Messung ein Batteriesymbol)**

#### Tastenfunktionen:

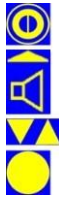

Einschalter / Kurzmenü

kurz: akustische Einzelimpulse Ein / Aus Lang: Akustikmenü

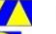

keine Funktion

keine Funktion

## <span id="page-14-0"></span>**5.3 Messanzeige**

Nach dem Einschalten und der Anzeige des Startbildes geht das Gerät automatisch in den Messbetrieb über. Für den Fall, dass Nettomessung eingestellt ist und im Menü 'Messeinstellungen | Nulleffektmessung' (sieh[e 6.2.1\)](#page-32-0) 'NE-Anforderung' (**N**ull**e**ffekt-Anforderung) aktiviert ist, kann direkt eine Nulleffektmessung (sieh[e 5.6.1\)](#page-22-0) gestartet werden. Der CoMo F beginnt seinen Messvorgang mit den zuletzt eingestellten Parametern.

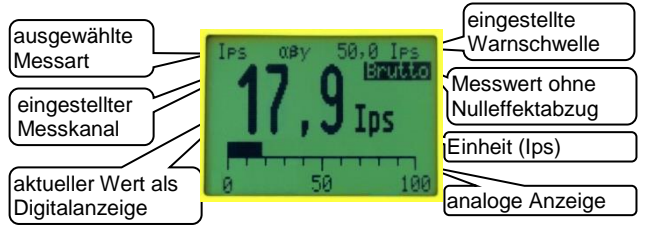

Anzeige: ausgewählte Messart Messkanal:  $\alpha$ , βγ,  $\alpha$  + βγ oder  $\alpha$  / βγ eingestellte Warnschwelle Brutto / Netto: Messwert mit oder ohne Nulleffektabzug aktueller Messwert + Maßeinheit Einheit: Ips analoge Anzeige in der Einheit

Tastenfunktionen:

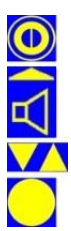

kurzes Drücken: Kurzmenü (siehe [5.6](#page-21-0)) langes Drücken: Ein/Ausschalten

kurzes Drücken: akustische Einzelimpulse ein/aus langes Drücken: öffnet das Akustikmenü (Kapitel [5.5\)](#page-19-0)

Messartauswahl aufrufen, fall aktiv (siehe [5.4\)](#page-17-0).

Über die Enter Taste kann der Messwert gespeichert werden (siehe [5.3.2\)](#page-16-0).

### <span id="page-15-0"></span>**5.3.1 Brutto/Netto-Messung**

Die Umschaltmöglichkeit Brutto/Nettomessung und der Menüpunkt Nulleffektmessung wird dem Kurzmenü (sieh[e 5.6\)](#page-21-0) hinzugefügt, wenn dies im Hauptmenü unter 'Messeinstellugen | Nulleffektmessung' (siehe [6.2.1\)](#page-32-0) aktiviert ist. Die Anzeige der Bruttomessung ist unter [5.3](#page-14-0) dargestellt.

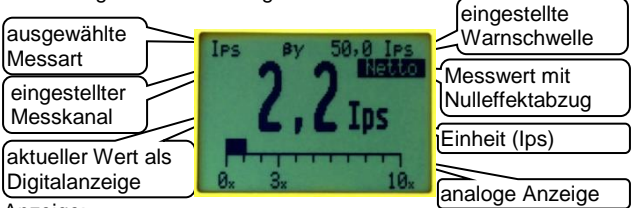

#### Anzeige:

ausgewählte Messart

Messkanal: α, βγ, α + βγ oder α / βγ

eingestellte Warnschwelle

Brutto / Netto: Messwert mit oder ohne Nulleffektabzug aktueller Messwert + Maßeinheit

Einheit: Ips

Die analoge Anzeige des Wertes wird bei einer Nettomessung für den βγ-Messwert als Vielfaches des Nulleffektes (siehe [5.6.1\)](#page-22-0) dargestellt. Ist der Messwert größer als das Dreifach des Nulleffektes, wird bei einer Nettomessung Alarm ausgelöst.

#### Tastenfunktionen:

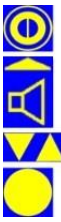

kurzes Drücken: Kurzmenü (sieh[e 5.6](#page-21-0)) langes Drücken: Ein/Ausschalten

kurzes Drücken: akustische Einzelimpulse ein/aus langes Drücken: öffnet das Akustikmenü (Kapitel [5.5\)](#page-19-0)

Messartauswahl aufrufen, fall aktiv (sieh[e 5.4\)](#page-17-0).

Über die Enter Taste kann der Messwert gespeichert werden (siehe [5.3.2\)](#page-16-0).

### <span id="page-16-0"></span>**5.3.2 Messwertspeicherung**

Wurde im Hauptmenü die Messwertspeicherung aktiviert (siehe [6.3.1\)](#page-40-0), wird nach jeder kurzen Betätigung der Entertaste  $\Box$  der aktuell angezeigte Messwert gespeichert. Dazu wird der nächste freie Speicherplatz genutzt. Dieser wird nach der Speicherung auf dem LC-Display kurz angezeigt.

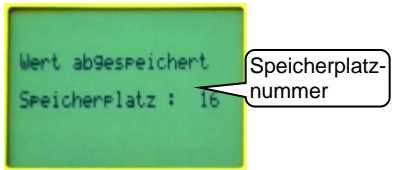

Ist die Funktion Bemerkung (sieh[e 6.3.1\)](#page-40-0) aktiviert, wird dem Nutzer die Möglichkeit gegeben, eine Bemerkung über die Pfeiltasten (Reihenfolge des Zeichenaufrufs: Buchstaben, Zahlen, Zeichen) einzufügen. Dies kann auch nachträglich im Messwertmenü erfolgen (sieh[e 6.3.2.2\)](#page-46-0).

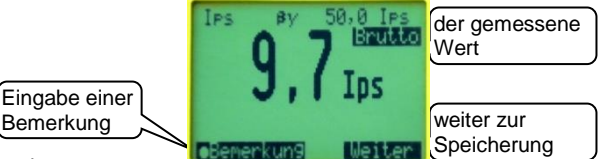

Anzeige:

Speicherplatz der zuletzt gespeicherten Messung bzw. Messergebnis mit Möglichkeit, eine Bemerkung einzugeben.

#### Tastenfunktionen:

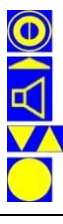

während der Anzeige keine Funktion

Speicherung des Messwertes

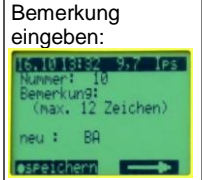

während der Anzeige keine Funktion

Untermenü zur Eingabe einer Bemerkung

# <span id="page-17-0"></span>**5.4 Messartauswahl**

Der CoMo F ist mit 4 Ips-Modis ausgestattet. Im Hauptmenü (unter 'Messartauswahl' [6.1.2\)](#page-30-0) kann definiert werden, ob die Messartauswahl über die Pfeiltasten **bei der kontinuierlichen Messung** und/oder im Kurzmenü zur Verfügung steht. Außerdem kann definiert werden, welche Messarten in der Liste aufgeführt werden (unter 'Konfigurierung der Messart' [6.1.1.1\)](#page-28-0).

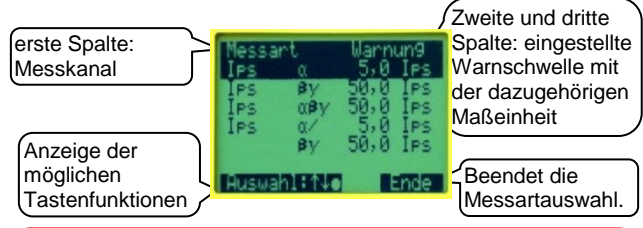

Wird das ausgewählte Nuklid nicht mit Enter **Q** gespeichert, so gilt die Auswahl nur bis zum Ausschalten des Gerätes. Nach einem Neustart des Gerätes erscheint dann wieder das zuvor eingestellte Nuklid.

Anzeige: **Messart**: α, βγ, α + βγ (Werte addiert) oder α / βγ (ge trennte Werte)

eingestellte **Warnschwelle**: in Ips

Tastenfunktionen:

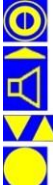

hier keine Funktion

Ende der Messartauswahl Wird in der Messartauswahl ca. 2 Sekunden lang keine Taste mehr betätigt, geht das Gerät automatisch wieder in den Messbetrieb zurück (bei Einstellung : automatisches Menüende: **kurz** siehe [6.4.4\)](#page-53-0).

Auswahl der gewünschten Messart

Die ausgewählte Messart wird als Standard gespeichert. Sie wird nach einem Neueinschalten des Gerätes automatisch wieder eingeblendet.

### <span id="page-18-0"></span>**5.4.1 Erklärung zu Ips-Modus**

**Ips** Impulse pro Sekunde

**Ips-Modus** Messart mit Darstellung der Messgröße in der Einheit Ips

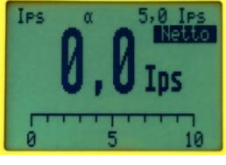

**α:** Messung nur im α – Kanal

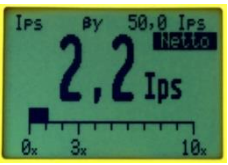

#### **βγ:** Messung nur im βγ – Kanal

(Die analoge Anzeige des Wertes wird bei einer Nettomessung für den βγ-Messwert als Vielfaches des Nulleffektes dargestellt.)

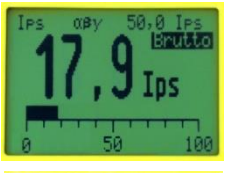

Ips α

**αβγ (**auch **α+βγ):** Messung in beiden Kanälen (die beiden Werte werden addiert)

**α / β**γ: Messung im α - und im βγ - Kanal (simultane Anzeige beider Kanäle)

# <span id="page-19-0"></span>**5.5 Akustikmenü**

Im Messbetrieb ist die Lautsprechertaste aktiv. Durch kurzes Drücken der Taste werden die akustischen Einzelimpulse des jeweils aktiven Kanals ein- oder ausgeschaltet. Durch längeres Drücken (> 2 s) wird ein Akustikmenü aufgerufen. Die Funktion des Akustikmenüs kann bis auf die akustischen Einzelimpulse reduziert werden. Die Akustik bei Warnschwellenüberschreitung wird dadurch aber nicht abgeschaltet. Der akustische Alarm bei einer Warnschwellenüberschreitung kann mit der Lautsprechertaste quittiert werden (siehe [6.5.4\)](#page-59-0) oder endet sobald die Werte die Schwelle wieder unterschreiten.

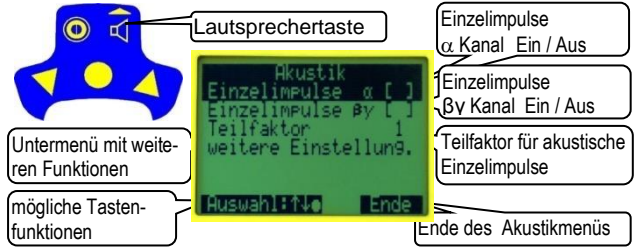

#### Anzeige:

#### akustische **Einzelimpulse** α, βγ ein/aus **(auch durch kurzes Drücken der Lautsprechertaste im Suchmodus)**

**Teilfaktor:** Die akustischen Einzelimpulse für Akustik und Ohrhörer können reduziert werden. Bsp: Bei einer bestimmten Strahlung würden bei einem 'Teilfaktor 1' z.B. 50mal pro Sekunde Akustik-Signale ausgeben werden. Wird der Teilfaktor auf 10 erhöht, reduzieren sich die Akustik-Signale auf 5mal pro Sekunde. Teilfaktor wird nur angezeigt, wenn im Hauptmenü (sieh[e 6.5.4\)](#page-59-0) aktiviert. **Untermenü mit weiteren Akustikeinstellungen:** Die Anzeige ist abhängig davon, welche Funktionen über die Tastenfunktion (siehe [6.5.4\)](#page-59-0) aktiviert sind. Tastenfunktionen:

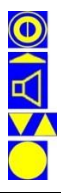

hier keine Funktion

Ende des Akustikmenüs

Auswahl des gewünschten Menüpunktes

Ändern des angewählten Menüpunktes

### <span id="page-20-0"></span>**5.5.1 weitere Einstellungen Akustikmenü**

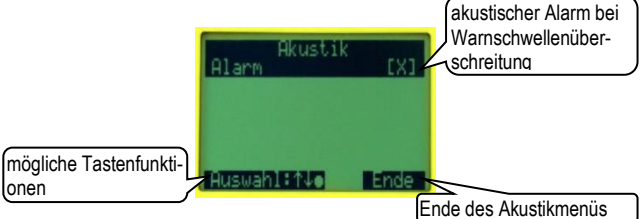

Anzeige:

Die folgende Option wird nur angezeigt, wenn diese im Hauptmenü (siehe [6.5.4\)](#page-59-0) aktiviert ist.

**Alarm:** Der akustischer Alarm bei Warnschwellenüberschreitung kann (de)aktiviert werden.

Das Akustikmenü kann bis auf die Einzelimpulse reduziert werden.

Akustikmenü minimiert:

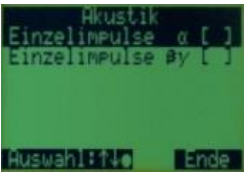

Tastenfunktionen:

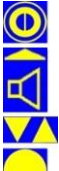

hier keine Funktion

Ende des Akustikmenüs

Auswahl des gewünschten Menüpunktes

Ändern des angewählten Menüpunktes

# <span id="page-21-0"></span>**5.6 Kurzmenü**

Wichtige Funktionen, die während der Messung schnell mal geändert werden müssen, sind in einem Kurzmenü zusammengefasst. Das Kurzmenü wird durch Betätigen der Einschalt- C Taste erreicht. Die Funktionen Nulleffektmessung, Brutto- / Nettomessung, gespeicherte Werte und Messartauswahl erscheinen nur, wenn sie im Hauptmenü aktiviert wurden.

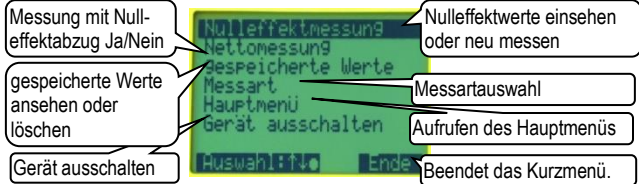

Anzeige:

**Nulleffektmessung:** Anzeige der Werte der letzten Nulleffektmessung und Start einer neuen Messung (sieh[e 5.6.1;](#page-22-0) Konfigurierung unter [6.2.1\)](#page-32-0)

- **Brutto-/Nettomessung:** Messwerte mit oder ohne Nulleffektabzug [\(6.2.1\)](#page-32-0)
- **gespeicherte Werte:** Untermenü zum Ansehen und Löschen der Werte (sieh[e 6.3.2](#page-42-0) und [6.3.1.1\)](#page-41-0)
- Die **Messartauswahl** kann über die Pfeiltasten im Messbetrieb oder alternativ über das Kurzmenü erfolgen (sieh[e 6.1.2\)](#page-30-0).
- **Hauptmenü:** Der Zugang ist über eine Codenummer gesichert (siehe [6\)](#page-24-0).
- **Gerät ausschalten:** Der Ausschaltvorgang kann über das Kurzmenü durchgeführt werden.

Tastenfunktionen:

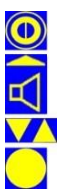

Ausschalter

**Das Ausschalten des CoMo F ist auch durch langes Drücken der Ausschalttaste möglich.**

Ende des Kurzmenüs

Auswahl des gewünschten Menüpunktes Ändern einer Auswahl oder

Weiterführung in einen Untermenüpunkt

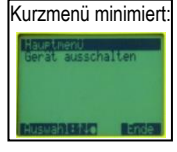

### <span id="page-22-0"></span>**5.6.1 Nulleffektmessung**

#### **Erklärung:**

Bei der Ermittlung der Oberflächenkontamination, z. B. bei einer Arbeitsfläche im Labor, muss unterschieden werden zwischen dem von der Kontamination ausgehenden Messsignal und dem vom Strahlungsfeld der Umgebung resultierenden Messsignal, dem so genannten Nulleffekt.

Der aus der überall vorhandenen natürlichen Radioaktivität hervorgerufene Nulleffekt beträgt beim CoMo F ca. 20 lps bezogen auf eine natürliche Umgebungsstrahlung von ca. 100 nSv/h*.* Schon durch die Lage des Messortes (Gebirge, felsiger Untergrund, o.Ä) kann sich der o. g. Nulleffekt verdoppeln.

Um den Netto-Messwert bei einer Kontaminationsmessung zu erhalten, muss vor der Kontaminationsmessung der am Messort vorherrschende Nulleffekt gemessen, gespeichert und von der nachfolgenden Kontaminationsmessung subtrahiert werden. Beim CoMo F wird (bei Netto-Einstellung) der gespeicherte Nulleffekt automatisch abgezogen.

**Ein falsch eingegebener oder nicht aktueller Nulleffekt führt zu falschen Messergebnissen.**

Anzeige, wenn Nulleffekt fest eingegeben (siehe  $6.2.1.1$ 

Hand eingegeben  $10.0$  Ins

ß٧

#### Nulleffektmessung

fektmessung werden im Hauptmenü eingestellt (sieh[e 6.2.1\)](#page-32-0). Nach dem Aufruf der Nulleffektmessung aus dem Kurzmenü oder nach dem Einschalten (sieh[e 6.2.1.2\)](#page-34-0) wird der zuletzt gemessene Nulleffekt angezeigt und Sie können entscheiden, ob eine neue Messung durchgeführt werden soll. Der Messvorgang wird mit der im Hauptmenü eingetragenen Messzeit durchgeführt. Die gemessenen Werte werden getrennt für beide Messkanäle (α und βγ) dargestellt. Sollten Sie keine Änderung der Werte mehr feststellen, kann die Nulleffektmessung vorzeitig durch Betätigen der Enter **T**aste beendet werden. Die bis dahin ermittelten Werte werden als neuer Nulleffekt gespeichert. Ein Betätigen der Ende Taste bricht den Messvorgang ab und die alten Werte bleiben bestehen.

Die Parameter zur Durchführung der Nullef-

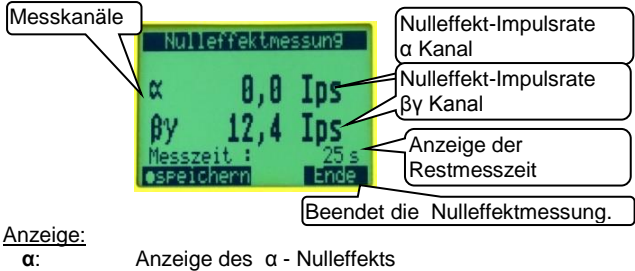

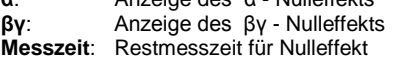

Tastenfunktionen:

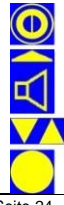

hier keine Funktion

Abbruch der Nulleffektmessung

hier keine Funktion

vorzeitige Beendigung der Nulleffektmessung (Die neu ermittelten Werte werden gespeichert.)

Seite 24 and 24 and 25 and 25 and 26 and 26 and 26 and 26 and 26 and 26 and 26 and 26 and 26 and 26 and 26 and 26 and 26 and 26 and 26 and 26 and 26 and 26 and 26 and 26 and 26 and 26 and 26 and 26 and 26 and 26 and 26 and

# <span id="page-24-0"></span>**6 Das Hauptmenü**

# <span id="page-24-1"></span>**Codeeingabe**

Um unbeabsichtigtes Ändern von Systemparametern zu vermeiden, ist der Zugang zum Hauptmenü mit einer 4-stelligen Codezahl gesichert. Die Einstellung des Zugangscodes wird im Menü 'Sonstige Parameter | Code' (siehe [6.4.1\)](#page-49-0) vorgenommen.

## Der Zugangscode bei Auslieferung lautet: **0000**

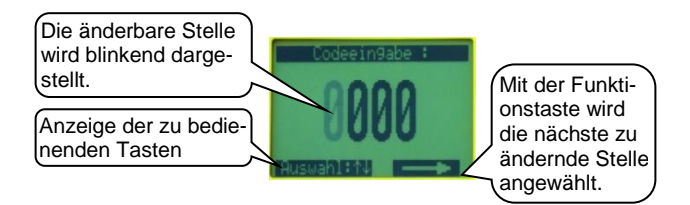

Anzeige:

Zugangscode

#### Tastenfunktionen:

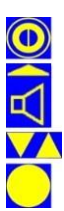

hier keine Funktion

nächste Stelle auswählen

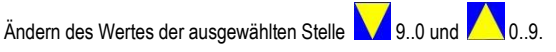

Bestätigung des Codes

# <span id="page-25-0"></span>**Einstellung der Systemparameter**

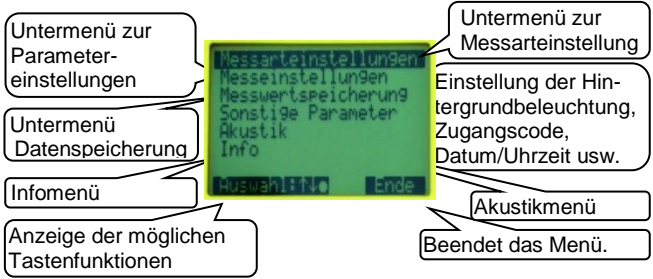

Anzeige:

**Messarteinstellungen:** Parametrierung der Messart (sieh[e 6.1\)](#page-26-0) **Messeinstellungen:** Einstellung von Geräteoptionen (sieh[e 6.2\)](#page-31-0) **Messwertspeicherung:** Ansicht der gespeicherten Messungen und Parametrierung der Speicherfunktion (sieh[e 6.3\)](#page-39-0)

- **Sonstige Parameter:** Zugangscode zum Hauptmenü, Einstellen von Datum / Uhrzeit, der Displaybeleuchtungsfunktion und der Menüausschaltzeiten (sieh[e 6.4\)](#page-48-0)
- **Akustik:** Einstellung der Akustik; Möglichkeit der Funktionskonfiguration der Lautsprechertaste (siehe [6.5\)](#page-55-0)
- **Info:** Anzeige der Seriennummer, Softwareversion, Batteriespannung und Abgleicheinstellungen (sieh[e 6.6\)](#page-60-0)

#### Tastenfunktionen:

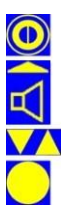

hier keine Funktion

Ende des Hauptmenüs – Rückkehr in den Messbetrieb

Auswahl des gewünschten Menüpunktes

Weiterführung in einen Untermenüpunkt

# <span id="page-26-0"></span>**6.1 Messarteinstellungen**

Hier werden Einstellungen, die die Messart betreffen, vorgenommen.

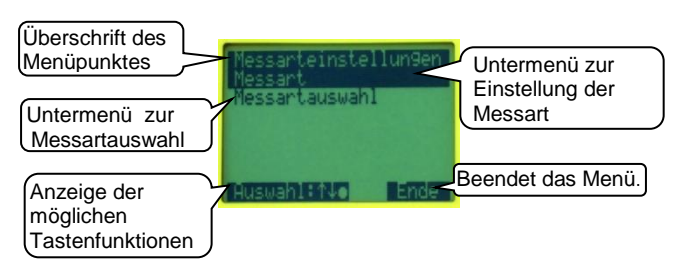

#### Anzeige:

**Messart:** Führt zu einem Untermenü, in dem die Messart zur nachfolgenden Konfigurierung ausgewählt wird (siehe [6.1.1](#page-27-0) ).

**Messartauswahl:** Hier wird die Einstellung für die Messartauswahl vorgenommen (sieh[e 6.1.2\)](#page-30-0).

#### Tastenfunktionen:

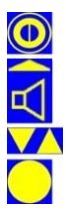

hier keine Funktion

Ende des Menüpunktes

Auswahl des gewünschten Menüpunktes

Weiterführung in einen Untermenüpunkt

### <span id="page-27-0"></span>**6.1.1 Messart**

Hier wird die Messart zur nachfolgenden Konfigurierung ausgewählt.

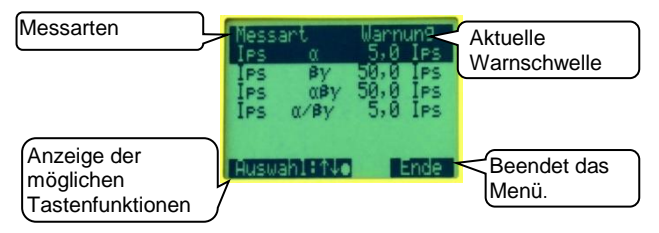

Anzeige:

**Messart:** Es werden die verschieden Messarten aufgeführt:

- Messung nur im **α** Kanal
- Messung nur im **βγ** Kanal
- Messung von **α -** und **βγ** Kanal (α+βγ Werte addiert)
- Messung im **α** und im **βγ** Kanal separat (α/βγ simultane Anzeige beider Kanäle)

Erklärung zu den verschiedenen Messarten siehe [5.4.1.](#page-18-0)

**Warnung:** Hier werden die aktuell gültigen Warnschwellen angezeigt.

#### Tastenfunktionen:

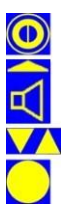

hier keine Funktion

Ende des Menüpunktes

Auswahl der gewünschten Messart

Weiterführung zur Konfigurierung der Messart

### <span id="page-28-0"></span>6.1.1.1 Konfigurierung der Messart

Wird bei der Messartauswahl (siehe [6.1.1\)](#page-27-0) einer der vier Einträge ausgewählt, gelangt man zu den Einstellungen für die jeweilige Messart. Im Einstellmenü kann die Warnschwelle und die Auswahl, ob der Eintrag in der Messartauswahl bei der Messung zur Verfügung stehen soll (sieh[e 5.4\)](#page-17-0), geändert werden.

Die vier Messmodi unterscheiden sich nur in der Verwendung der Messkanäle.

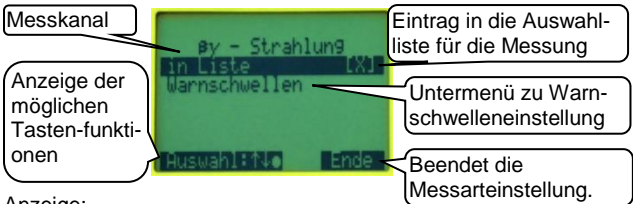

Anzeige:

**Messkanal:** Kanal, in dem die Impulse gemessen werden (α, βγ, α +βγ, α /βγ )

Messart **in Liste**: Eintrag des Modus in die Auswahlliste für die Messung

**Warnschwellen:** Untermenü zur Einstellung der Warnschwelle in Ips (Impulse pro Sekunde)

Tastenfunktionen:

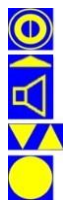

hier keine Funktion

Ende des Menüpunktes

Auswahl des gewünschten Menüpunktes

Ändern der Auswahl oder weiter in das Untermenü 'Warnschwellen'

#### <span id="page-29-0"></span>**6.1.1.1.1 Warnschwellen**

Hier kann die Warnschwelle definiert werden. Für die Messart α /βγ wird für die beiden Kanäle jeweils eine Warnschwelle eingestellt.

Bei Warnschwellenüberschreitung wird optischer und akustischer (wenn aktiviert) Alarm ausgelöst.

Ist die Nettomessung aktiviert, wird auch Alarm ausgelöst, wenn der βγ-Messwert größer als das Dreifach des Nulleffektes ist.

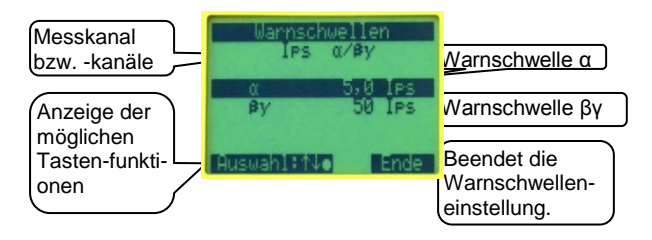

#### Anzeige:

**Messkanal:** Kanal in dem die Impulse gemessen werden. (α, βγ, α +βγ, α /βγ )

**Warnschwelle α:** Einstellung der Warnschwelle α in Ips (Impulse pro Sekunde)

**Warnschwelle βγ:** Einstellung der Warnschwelle βγ in Ips (Impulse pro Sekunde)

#### Tastenfunktionen:

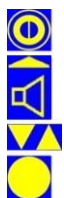

hier keine Funktion

Ende des Menüpunktes – Im Eingabemodus: nächste Stelle

Auswahl des gewünschten Menüpunktes oder Im Eingabemodus: Änderung der angewählten Stelle

Bestätigung der Eingabe

### <span id="page-30-0"></span>**6.1.2 Messartauswahl**

Hier wird die Einstellung für die Messartauswahl vorgenommen.

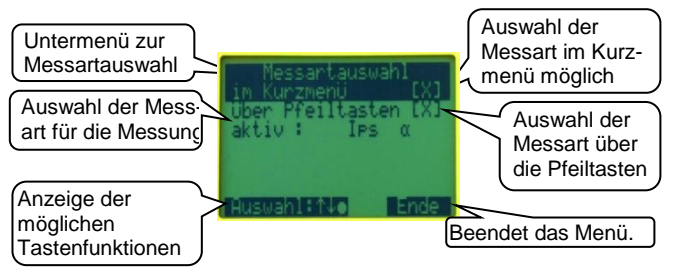

Anzeige:

#### **Messartauswahl**

**im Kurzmenü:** Wird mehr als eine Messart benötigt, kann die Messartauswahl über das Kurzmenü erfolgen.

- **über die Pfeiltasten:** Die Messartauswahl kann über die Pfeiltasten im Suchmodus erfolgen.
- **aktiv**e Messart: Es wird die zurzeit aktive Messart angezeigt. Nach dem Betätigen der Entertaste wird die Messartliste (siehe [5.4\)](#page-17-0) angezeigt, in der die erforderliche Messart ausgewählt werden kann.

#### Tastenfunktionen:

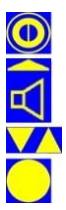

hier keine Funktion

zurück zum vorherigen Menü

Auswahl des gewünschten Menüpunktes

Ändern der Auswahl oder

Weiterführung zur Messartauswahl

# <span id="page-31-0"></span>**6.2 Messeinstellungen**

Einstellung der wichtigsten Geräteparameter

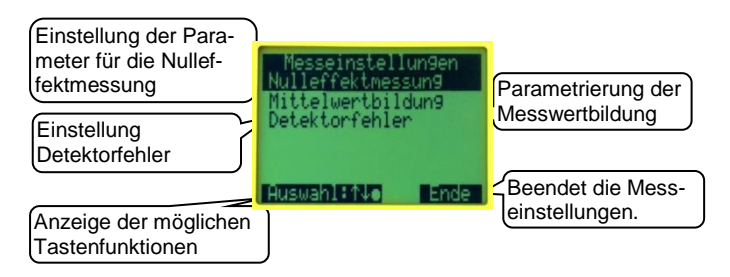

#### Anzeige:

**Nulleffektmessung:** Einstellung der Parameter für die Nulleffektmessung (sieh[e 6.2.1\)](#page-32-0)

**Mittelwertsbildung:** Parametrierung der Anzeigedämpfung (siehe [6.2.2\)](#page-35-0)

**Detektorfehler:** Einstellungen für den Fall eines Detektorfehlers (siehe [6.2.3\)](#page-38-0)

#### Tastenfunktionen:

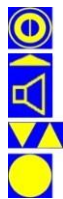

hier keine Funktion

Ende der Messeinstellungen

Auswahl des gewünschten Menüpunktes

Weiterführung in einen Untermenüpunkt

### <span id="page-32-0"></span>**6.2.1 Nulleffektmessung**

Der Nulleffektabzug kann auf zwei Arten durchgeführt werden.

- 1. Messung des Nulleffektes nach dem Einschalten oder im Kurzmenü (genaue Messwerte aber lange Messzeiten)
- 2. Abzug eines fest eingestellten Wertes (ungenauere Messung aber schneller einsetzbar)

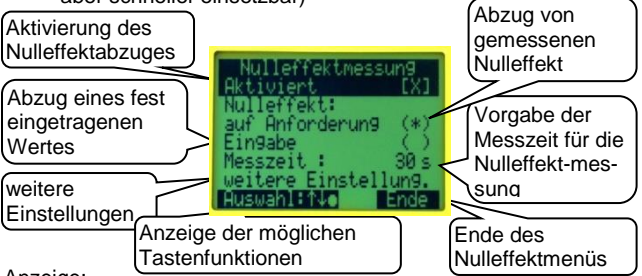

#### Anzeige:

**Nulleffektmessung Aktiviert:** Der Menüpunkt Nulleffektmessung und die Umschaltmöglichkeit Brutto/Nettomessung wird dem Kurzmenü hinzugefügt. Ist der Menüpunkt nicht aktiviert, wird immer eine Bruttomessung durchgeführt.

#### **Nulleffekt:**

- **- auf Anforderung:** Abzug des gemessenen Nulleffekts
- **- Eingabe:** Abzug eines fest eingetragenen Nulleffektes; Für die Eingabe des Wertes Entertaste drücken (wenn aktiviert).

**Messzeit:** Vorgabe der Messzeit für die Nulleffektmessung;

der Bereich von 2-999 Sekunden ist einstellbar

#### **Untermenü mit weiteren Einstellungen zur Nulleffektmessung**

#### Tastenfunktionen:

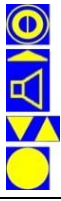

hier keine Funktion

Ende des Menüpunktes -> 'Messeinstellungen' (sieh[e 6.2\)](#page-31-0) im Eingabemodus: nächste Stelle

Auswahl des gewünschten Menüpunktes -

im Eingabemodus: Änderung des angewählten Eintrages Bestätigung der Eingabe; Weiterführung Untermenüpunkt

### <span id="page-33-0"></span>6.2.1.1 Eingabe eines festen Nulleffekt

Der Abzug eines fest eingestellten Wertes erspart die Nulleffektmessung. Der CoMo ist schneller einsetzbar. Aber die Messwerte bei einer Nettomessung sind ungenau. Hier werden die bei einer Nettomessung abgezogenen Nulleffektwerte von Hand in Ips eingegeben.

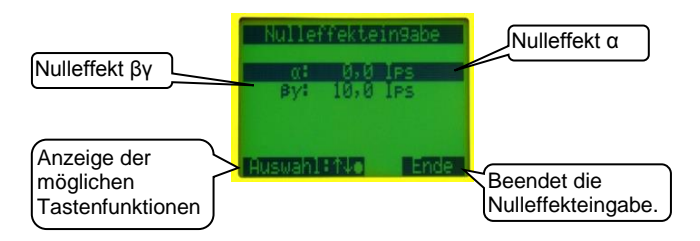

#### Anzeige:

- **α:** der bei einer Nettomessung abgezogene α-Nulleffektwert in Ips
- **β:** der bei einer Nettomessung abgezogene β-Nulleffektwert in Ips

#### Tastenfunktionen:

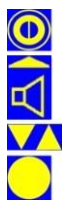

hier keine Funktion

Ende des Menüpunktes -> 'Nulleffektmessung' (siehe [6.2.1\)](#page-32-0) im Eingabemodus: nächste Stelle

Auswahl des gewünschten Menüpunktes oder Im Eingabemodus: Änderung des angewählten Eintrages

Bestätigung der Eingabe

### <span id="page-34-0"></span>6.2.1.2 weiteren Einstellungen Nulleffektmessung

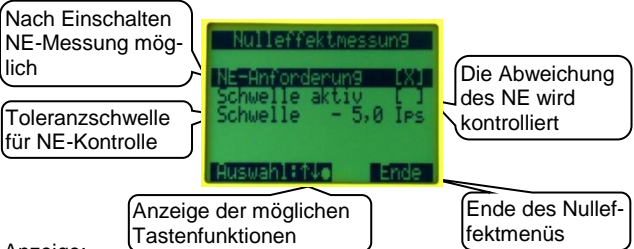

#### Anzeige:

**NE-Anforderung:** Nach dem Einschalten ist es bei Nettomessung möglich, eine Nulleffektmessung zu starten (NE = Nulleffekt).

- **Schwelle aktiv:** Der aktuelle Brutto-Messwert wird bei Nettomessung ständig mit dem gültigen Nulleffekt verglichen. Ist der Messwert um den Wert der 'Schwelle' kleiner als der gültige Nulleffekt, wird ein akustischer Alarm ausgelöst und eine Meldung angezeigt mit der Aufforderung zur Nulleffektneumessung. Der akustische Alarm wird erst beendet, wenn die NE-Messung gestartet wird.
- **Schwelle:** Hier wird der Grenzwert eingetragen, um den der aktuelle Brutto-Messwert kleiner sein darf als der gültige Nulleffekt.

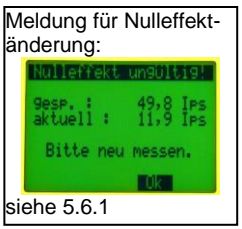

Tastenfunktionen:

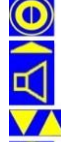

hier keine Funktion

Ende des Menüpunktes

Auswahl des gewünschten Menüpunktes

Änderung des angewählten Feldes

# <span id="page-35-0"></span>**6.2.2 Mittelwertbildung**

### <span id="page-35-1"></span>6.2.2.1 Statistischer Fehler

Kernzerfälle, d.h. Umwandlungen von Kernen sind natürliche, zufallsverteilte Ereignisse. Untersucht man z.B. eine Strahlungsquelle mit einem Detektor und ermittelt periodisch über eine feste Messzeit die Zahl der registrierten Ereignisse, so stellt man fest, dass offenbar in einem gewissen Bereich eine Häufung auftritt. Aus der Größe dieses Mittelwertbereiches ließe sich so die Stärke der Quelle ableiten. Dabei bleibt ihre wahre Größe, weil man die Beobachtungszeit nicht unendlich lang wählen kann, jedoch unbekannt. Nur bei einer unendlichen Beobachtungszeit wird aus einem Mittelwert der exakte Wert. Man kann daher bei der Interpretation der Messwerte lediglich angeben, in welchem Bereich die exakte Größe vermutet wird!

Den mathematischen Zusammenhang von Zufallsereignissen beschreibt die Wahrscheinlichkeitsrechnung, wobei die natürlichen (naturgegebene) Verteilung, z.B. bei Kernzerfällen, in der sog. 'Gauß'- Verteilung formuliert ist.

Diese lässt sich vereinfacht so darstellen:

Es ist wahrscheinlicher, Messwerte zu erhalten, die dicht an der exakten Größe liegen, als Messwerte, welche mit einer großen Abweichung hiervon behaftet sind.

Es ist gleich wahrscheinlich, dass Messwerte kleiner oder größer als der exakte Wert erhalten werden. (Die Verteilung ist symmetrisch.)

Beispiel :

Eine radioaktive Quelle bekannter Größe emittiere pro Sekunde im Mittel 100 von einem Detektor in 1-Sekunden-Zyklen registrierte Teilchen.

Die statistische Schwankungsbreite ist für  $\pm 1 \sigma$  (Sigma) beträgt also:

 $\sqrt{100}$  =  $\pm$  10 Impulse.
Werden nun eine große Anzahl von Messzyklen ausgewertet, so zeigt sich dieser Zusammenhang:

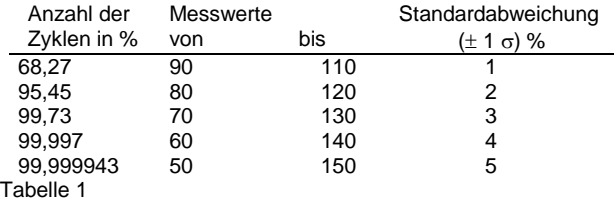

Hieraus wird ersichtlich, dass es zwar unwahrscheinlich, jedoch keinesfalls unmöglich ist, z. B. einen Messwert kleiner 50 bzw. größer 150 zu finden, diese Wahrscheinlichkeit beträgt allerdings nur noch ca. 1 zu 1 700 000.

Diese kurze mathematische Exkursion dient zum weiteren Verständnis der Funktionsbeschreibung des Ringspeichers.

Für die Messwertanzeige wird ein Mittelwert aus einer Anzahl von Werten gebildet. Die Anzahl der Speicherplätze wird in diesem Menüpunkt eingestellt. Ein geringer Wert z.B. < 10 verursacht eine größere Schwankungsbreite der Anzeige aber kleine Änderungen werden schneller erkennbar. Ein großer Wert verursacht eine sehr stabile Anzeige aber kleine Änderungen benötigen eine sehr lange Zeit und werden eventuell nicht erkannt.

Da die Einstellung stark von Ihrer Aufgabenstellung abhängt, kann eine Empfehlung für die Einstellung nicht pauschal gegeben werden.

## 6.2.2.2 Ringspeicher

Für die Messwertanzeige wird ein Mittelwert aus einer Anzahl von Werten gebildet. Die Anzahl der Speicherplätze wird in diesem Menüpunkt eingestellt. Ein geringer Wert z.B. < 10 verursacht eine größere Schwankungsbreite der Anzeige, aber kleine Änderungen werden schneller erkennbar. Ein großer Wert bewirkt eine sehr stabile Anzeige, aber kleine Änderungen benötigen eine sehr lange Zeit und werden eventuell nicht erkannt.

Da die Einstellung stark von der Aufgabenstellung abhängt, kann eine Empfehlung für die Einstellung nicht pauschal gegeben werden.

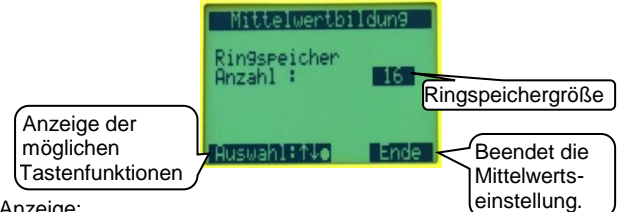

Anzeige:

**Ringspeicher:** Die Impulse werden in einen Ringspeicher gesammelt. Die Werte werden addiert und durch die Anzahl geteilt. Ist der Ringzähler voll, so werden die ältesten Werte überschrieben (First in First out). Die Anzahl der Speicherstellen ist von 2 - 99 Speicherstellen einstellbar. Bei Impulsraten > 2000 Ips arbeitet das System mit einem fest eingestellten Ringspeicher von 2.

### Tastenfunktionen:

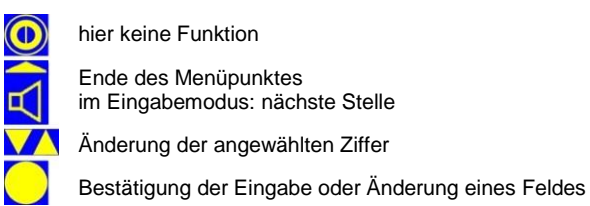

Seite 38 and 200 and 200 and 200 and 200 and 200 and 200 and 200 and 200 and 200 and 200 and 200 and 200 and 200 and 200 and 200 and 200 and 200 and 200 and 200 and 200 and 200 and 200 and 200 and 200 and 200 and 200 and 2

### **6.2.3 Detektorfehler**

Tritt ein Detektorfehler beim CoMo F auf, d.h. es werden keine Impulse gemessen, wird nach der unten eingestellten Zeit eine Fehlermeldung gebracht. Der Fehler wird sowohl optisch (das Display zeigt 'Detektorfehler' an) als auch akustisch (rhythmisches Piepsen) gemeldet.

Ist die Quittierung aktiviert, wird der Detektorfehler so lange angezeigt, bis er mit der Akustiktaste quittiert wird. Andernfalls wird die Messanzeige, sobald Impulse gemessen werden, wieder aufgenommen.

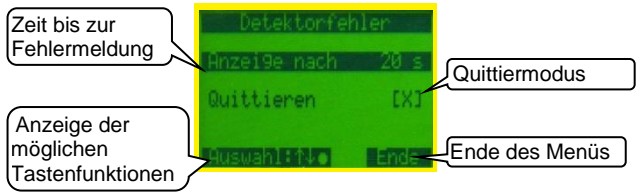

#### Anzeige:

**Anzeige nach:** Die Fehlermeldung erscheint nach der hier eingestellten Zeit (1-20 Sekunden).

**Quittieren:** Einschalten des Quittiermodus

#### Tastenfunktionen:

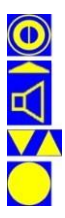

hier keine Funktion

Ende des Menüpunktes im Eingabemodus: nächste Stelle

Auswahl des gewünschten Menüpunktes oder im Eingabemodus: Änderung des angewählten Eintrages

Bestätigung der Eingabe oder Änderung eines Feldes

# **6.3 Messwertspeicherung**

Im CoMo F kann eine Messwertspeicherung von 750 Datensätzen genutzt werden. Diese Funktion kann ein- oder ausgeschaltet werden. Dies geschieht im Untermenü **Parameter.**

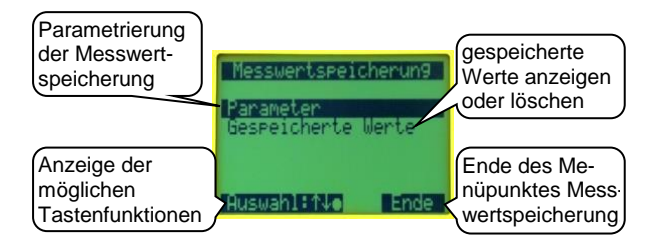

### Anzeige:

**Parameter:** Parametrierung der Funktionen zur Messwertspeicherung (sieh[e 6.3.1\)](#page-40-0) **gespeicherte Werte:** gespeicherte Werte in Tabellenform oder detailliert anzeigen; den letzten Wert oder alle Werte löschen (sieh[e 6.3.2\)](#page-42-0)

### Tastenfunktionen:

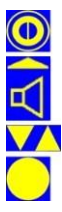

hier keine Funktion

Ende des Menüpunktes

Auswahl des gewünschten Menüpunktes

Bestätigung der Auswahl

### <span id="page-40-0"></span>**6.3.1 Parameter Messwertspeicherung**

Die Auswertung und Löschung der gespeicherten Daten im Kurzmenü kann gesperrt werden, so dass diese Daten nur noch im Hauptmenü zur Verfügung stehen. Eventuell vorhandene Datensätze gehen nach einer Deaktivierung nicht verloren.

Es kann eingestellt werden, dass eine Bemerkung zur Messung angefügt werden kann. Die Bemerkung kann auch nachträglich hinzugefügt werden (siehe [6.3.2.2\)](#page-46-0).

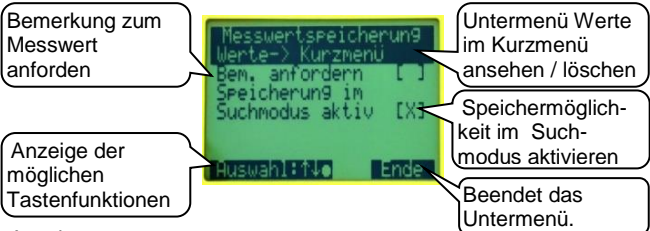

Anzeige:

**Messwerte im Kurzmenü:** Untermenü für die Parametrierung, ob Messwerte auch im Kurzmenü angesehen und gelöscht werden können (sieh[e 6.3.1.1\)](#page-41-0).

**Bemerkung anfordern:** Ist dieser Punkt aktiviert, gibt es die Möglichkeit nach jeder Messung eine 12-stellige Bemerkung einzugeben (sieh[e 5.3.2\)](#page-16-0).

**Speicherung im Suchmodus aktiv:** Nach Betätigen der Entertaste wird im Suchmodus der aktuell angezeigte Messwert abgespeichert (sieh[e 5.3.2\)](#page-16-0).

Tastenfunktionen:

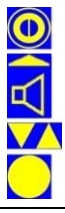

hier keine Funktion

Ende des Menüpunktes

Auswahl des gewünschten Menüpunktes oder Änderung des angewählten Eintrages

Bestätigung der Eingabe oder Änderung eines Feldes

## <span id="page-41-0"></span>6.3.1.1 Messwertspeicherung im Kurzmenü

Die Auswertung und Löschung der gespeicherten Daten im Kurzmenü kann freigeben werden, so dass diese Daten allen zugänglich sind.

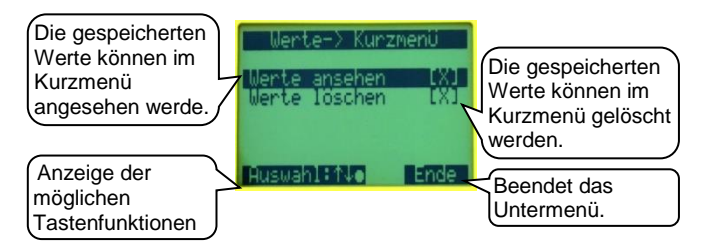

### Anzeige:

**Messwerte im Kurzmenü ansehen:** Messwerte können auch im Kurzmenü angesehen werden. Zusätzlich kann eine Bemerkung zu jeder Messung eingetragen werden.

**Messwerte im Kurzmenü löschen:** Ist diese Funktion aktiviert, können alle Messungen von jedem gelöscht werden. Ein Löschen im Kurzmenü ist nur möglich, wenn 'Werte ansehen' aktiviert ist. Ist die Funktion 'Werte löschen' deaktiviert, kann eine Messung nur im Hauptmenü gelöscht werden.

### Tastenfunktionen:

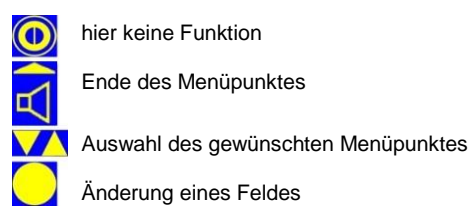

### <span id="page-42-0"></span>**6.3.2 gespeicherte Werte**

Im System können bis zu 750 Datensätze gespeichert werden. Dazu muss die Speicherfunktion aktiviert werden (siehe [6.3.1\)](#page-40-0).

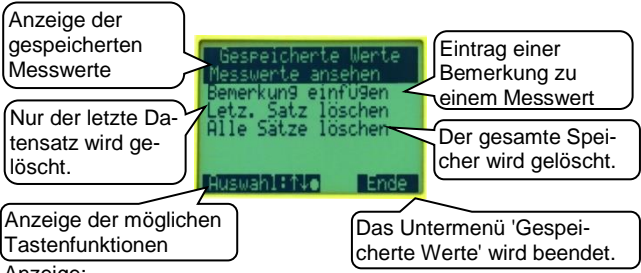

Anzeige:

**Messwerte ansehen**: Anzeige der gespeicherten Daten (siehe [6.3.2.1\)](#page-43-0)

**Bemerkung einfügen**: Zu jedem Messwert kann eine Bemerkung mit 12 Zeichen Länge eingetragen werden. Anzeige der gespeicherten Daten (sieh[e 6.3.2.2\)](#page-46-0)

**letz. Satz löschen**: Löschen des letzten Datensatzes (z.B. nach einer Fehlmessung; sieh[e 6.3.2.3\)](#page-47-0)

**alle Sätze löschen**: Löschen aller Datensätze (sieh[e 6.3.2.3\)](#page-47-0)

Tastenfunktionen:

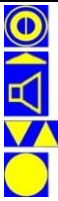

hier keine Funktion

Ende des Menüpunktes

Auswahl des gewünschten Menüpunktes

Weiterführung in einen Untermenüpunkt

### <span id="page-43-0"></span>6.3.2.1 Messwerte ansehen

Die gespeicherten Messwerte werden in einer Liste von max. 6 Messwerten angezeigt.

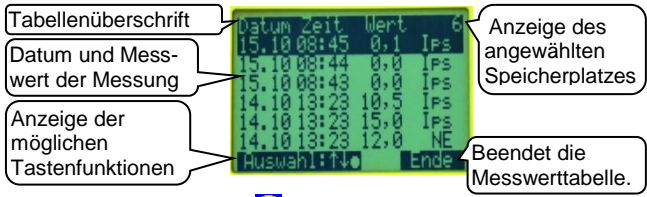

Nach Betätigen der Enter **Taste erscheint eine detaillierte An**zeige des ausgewählten Messwertes (siehe [6.3.2.1.1\)](#page-44-0).

### Anzeige:

Überschrift der Tabelle

Ausgewählter Datensatz

Datum, Uhrzeit, Wert und Einheit der ausgewählten Messung Erscheint bei der Einheit **NE**, dann ist dies der **N**ull**e**ffektwert. Dieser gilt für alle Messwerte bis zur nächsten Nulleffektmessung. Beispiel: Speicherplatz 1 ist (immer) der erste Nulleffektwert. Wird nach der Belegung von Speicherplatz 21 eine Nulleffektmessung durchgeführt, wird dieser Messung der Speicherplatz 22 zugewiesen. Die Messwerte 2 – 21 beziehen sich auf den Nulleffekt auf Speicherplatz 1. Die Messwerte ab Speicherplatz 23 beziehen sich auf den Nulleffekt auf Speicherplatz 22. Der zum Messwert gehörige Nulleffekt wird in der detaillierten Anzeige auch dargestellt (siehe [6.3.2.1.2\)](#page-45-0).

### Tastenfunktionen:

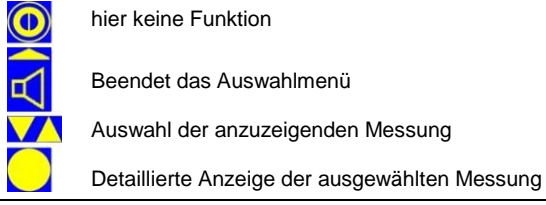

#### <span id="page-44-0"></span>**6.3.2.1.1 Detaillierte Anzeige der Messwerte**

Nach Auswahl aus der Liste und Drücken der Enter  $\Box$  Taste werden die gespeicherten Messwerte mit folgenden Details angezeigt.

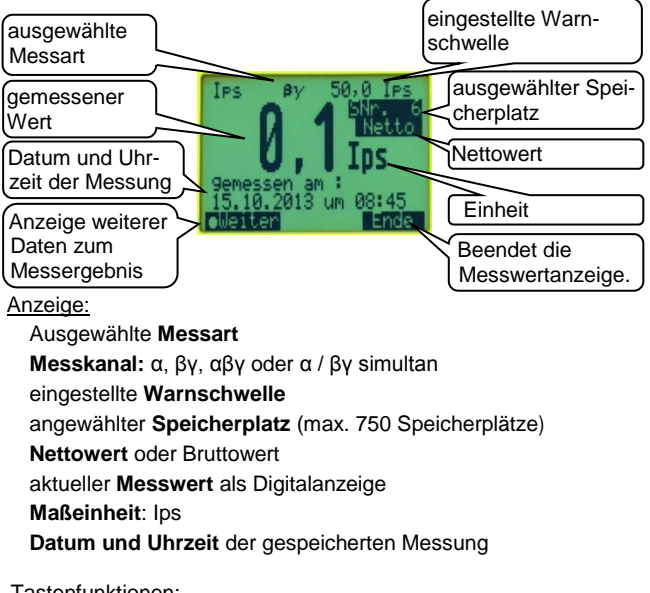

### Tastenfunktionen:

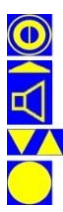

hier keine Funktion

zurück zur Anzeige der Messwerte in Tabellenform

Auswahl des nächsten oder vorherigen Speicherplatzes Anzeige weiterer Daten

Seite 45

### <span id="page-45-0"></span>**6.3.2.1.2 zusätzliche Daten zur Messung**

Nach Betätigung der Enter Taste (Weiter) werden noch weitere Details zum angewählten Messwert angezeigt.

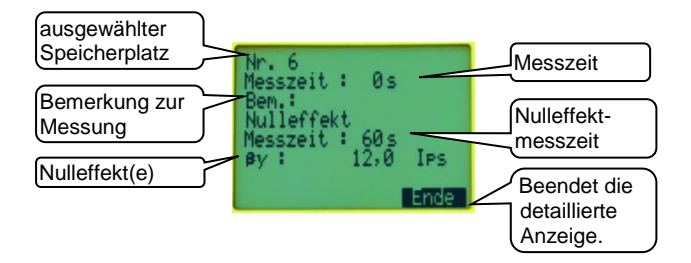

### Anzeige:

angewählter **Speicherplatz** (maximal 750 Speicherplätze) **Messzeit** (0s im Suchmodus) **Bemerkung**: eingegebene Bemerkung zur Messung **Messzei**t der Nulleffektmessung **Nulleffektwert** in Ips

### Tastenfunktionen:

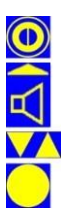

hier keine Funktion

zurück zur vorherigen Anzeige

hier keine Funktion

hier keine Funktion

### <span id="page-46-0"></span>6.3.2.2 Bemerkung einfügen

Um Messwerte auch nach einiger Zeit noch zuordnen zu können, besteht die Möglichkeit, zu jedem Messwert eine Bemerkung einzutragen. Zunächst wird der Messwert, bei dem die Bemerkung eingefügt/geändert werden soll, ausgesucht und mit der Enter Taste bestätigt.

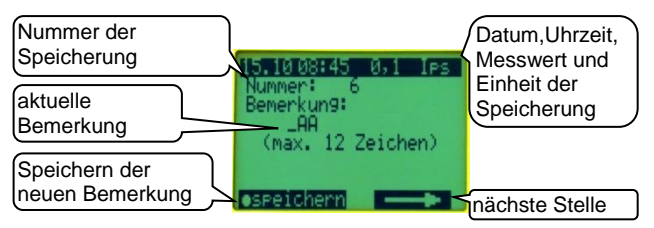

Anzeige:

Datum, Uhrzeit und Messwert der gespeicherten Messung. **Nummer** der Messung

**Bemerkung:** (Blank, wenn noch nichts eingetragen wurde) Durch Drücken der Entertaste wird die Eingabe-/ Änderungsmodus aktiviert. Die zu ändernde Stelle blinkt. Mit den Pfeiltasten wird das gewünschte Zeichen ausgewählt. (Reihenfolge: Buchstaben, Zahlen dann Sonderzeichen). Mit der Zusatztaste wird die nächste zu ändernde Stelle angewählt. Mit der Entertaste wird der neue Eintrag übernommen.

Tastenfunktionen:

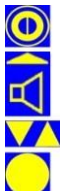

hier keine Funktion

zurück zur Anzeige der Messwerte in Tabellenform im Eingabemodus: nächste Stelle

Änderung des aktuellen Zeichens der Bemerkung

Bemerkung ändern Speichern der neuen Bemerkung

## <span id="page-47-0"></span>6.3.2.3 Datensatz löschen

Um einen unerwünschten Datenverlust vorzubeugen, wird sowohl vor der Löschung des letzten Datensatzes als auch vor dem Löschen aller Datensätze eine Sicherheitsabfrage eingeblendet.

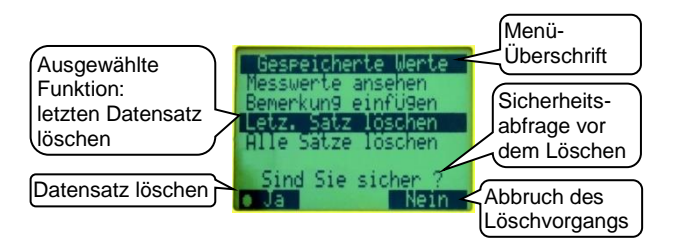

Anzeige: Menü-Überschrift Die ausgewählte Aktion wird invers dargestellt. Sicherheitsabfrage vor der Löschung

### Tastenfunktionen:

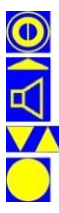

hier keine Funktion

Abbruch des Löschvorgangs

hier keine Funktion

Bestätigung der Löschung

## <span id="page-48-0"></span>**6.4 Sonstige Parameter**

Hier wird die Einstellung der Systemparameter vorgenommen.

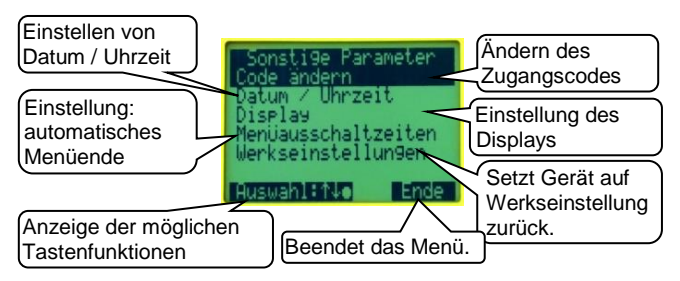

#### Anzeige:

- **Code ändern:** Der Zugang zum Hauptmenü ist durch ein 4-stelligen Code gesichert. Weiterführung zum Untermenü 'Code ändern'
- **Datum / Uhr:** Einstellen von Datum und Uhrzeit
- **Display:** Einstellen der Displaybeleuchtung und des Kontrastes **Menüausschaltzeiten:** Parametrierung für ein automatisches Beenden der Menüs
- **Werkseinstellungen:** Setzt Geräteparameter auf die Werkseinstellung zurück.

#### Tastenfunktionen:

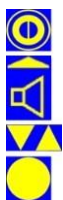

hier keine Funktion

Beendet Menüpunkt.

Auswahl des gewünschten Menüpunktes

Weiterführung in einen Untermenüpunkt

### **6.4.1 Code ändern**

Um nur berechtigten Personen (z.B. Strahlenschutz-Fachkraft) ein Ändern von Systemparametern zu ermöglichen, ist der Zugang zum Hauptmenü mit einer 4-stelligen Codezahl gesichert werden.

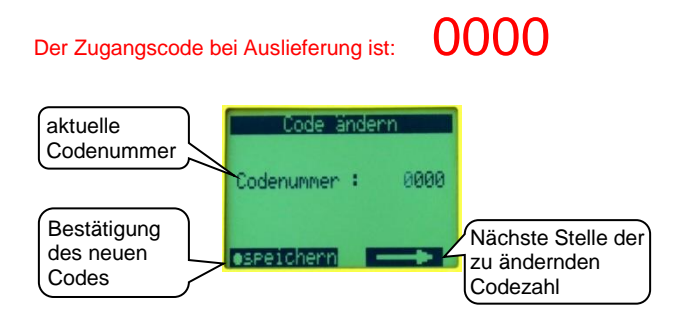

#### Anzeige:

**Codenummer**: Anzeige des aktuellen Zugangscodes zum Hauptmenü

### Tastenfunktionen:

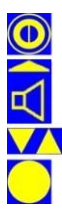

hier keine Funktion

nächste Stelle auswählen

Ändern des Wertes der ausgewählten Stelle **4.4**9.0 und **1.4**0.9.

Änderung bzw. Bestätigung des neuen Codes

### **6.4.2 Datum / Uhrzeit einstellen**

Um die Messergebnisse der Messwertspeicherung einem korrekten Zeitpunkt zuordnen zu können, ist eine batteriegepufferte Uhr integriert.

Eine automatische Umschaltung Sommer-/Winterzeit erfolgt nicht und muss manuell durchgeführt werden.

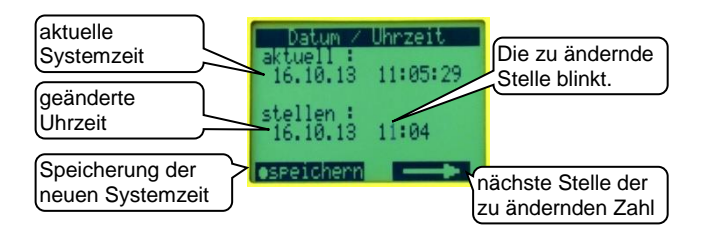

Anzeige: **aktuell:** Anzeige des aktuellen Datums und der Uhrzeit **stellen:** Anzeige der zu ändernden **Systemzeit** 

### Tastenfunktionen:

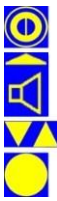

hier keine Funktion

nächste Stelle

Änderung der angewählten (blinkenden) Stelle

Änderung bzw. Speicherung der neuen Systemzeit

## <span id="page-51-0"></span>**6.4.3 Display**

Hier werden Einstellungen für den Displaykontrast vorgenommen und eine Weiterführung in ein Untermenü zur Einstellung der Hintergrundbeleuchtung ist möglich.

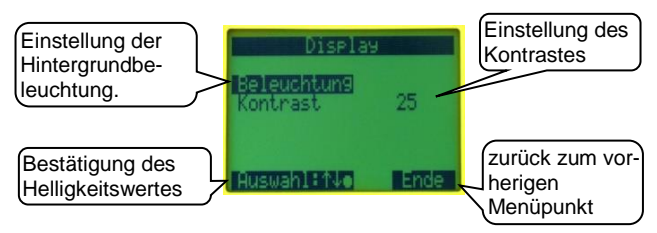

### Anzeige:

**Beleuchtung:** Untermenüpunkt für die Einstellen der Displaybeleuchtungsfunktion (siehe [6.4.3.1\)](#page-52-0)

**Kontrast:** Der Displaykontrast kann auf einen Wert im Bereich 1 (kaum Kontrast) und 99 (sehr hoher Kontrast) eingestellt werden.

### Tastenfunktionen:

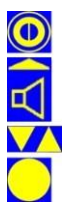

hier keine Funktion

zurück zu 'Sonstige Parameter' (sieh[e 6.4\)](#page-48-0)

Auswahl des gewünschten Menüpunktes Wahl der Helligkeitsschwelle

Änderung des Feldes bzw. Bestätigung des Helligkeitswertes

### <span id="page-52-0"></span>6.4.3.1 Beleuchtung

Da die Hintergrundbeleuchtung der LC Anzeige relativ viel Energie verbraucht, kann die Beleuchtung an die individuellen Bedürfnisse angepasst werden. Hintergrund-beleuch-

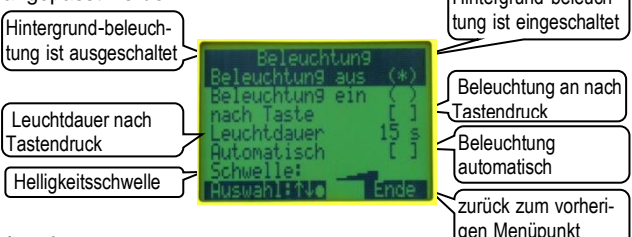

### Anzeige:

**Beleuchtung aus:** Die Hintergrundbeleuchtung ist ausgeschaltet. **Beleuchtung ein:** Die Hintergrundbeleuchtung ist eingeschaltet. **nach Taste:** Wird eine Taste betätigt, wird die Beleuchtung für eine einstellbare Dauer eingeschaltet.

**Leuchtdauer:** Leuchtdauer nach Betätigen einer Taste

- **Automatisch:** Bei Unterschreiten einer (unten) einstellbaren Lichtstärke schaltet sich die LCD-Hintergrundbeleuchtung automatisch ein.
- **Schwelle:** Für die Helligkeitsschwelle sind 8 Stufen wählbar. Bei einer niedrigen Schwelle wird die Hintergrundbeleuchtung schon bei relativ hellen Lichtverhältnissen zugeschaltet. Bei einer hohen Schwelle wird die Hintergrundbeleuchtung erst bei einer niedrigen Lichtstärke zugeschaltet.

Tastenfunktionen:

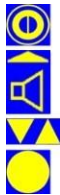

hier keine Funktion

zurück zu 'Display' (siehe [6.4.3\)](#page-51-0)

Auswahl des gewünschten Menüpunktes Wahl der Helligkeitsschwelle

Änderung des Feldes bzw. Bestätigung des Helligkeitswertes

## **6.4.4 Menüausschaltzeiten**

Um eine schnellere Bedienung zu ermöglichen, wurde die Funktion **Menüausschaltzeiten** eingefügt. Diese Funktion ist im Speziellen für das Kurzmenü und die Messartauswahl sinnvoll und ist aus diesem Grund dort sehr kurz gewählt. Die wesentlich längeren "Zurückschaltzeiten" im Hauptmenü dienen dazu, ein versehentlich im Hauptmenü belassenes Gerät wieder in den Messbetrieb zurückzuschalten.

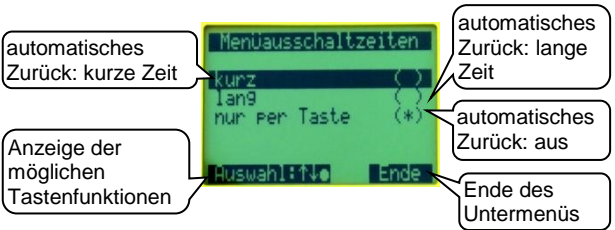

Anzeige:

Automatisches Menüende:

- **kurz:** Hauptmenü: ca. 4 Minuten; Kurzmenü: ohne Änderung ca. 8s; nach Änderung ca. 3s
- **lang:** Hauptmenü: ca. 8 Minuten; Kurzmenü: ohne Änderung ca. 16s; nach Änderung ca. 6s
- **nur per Taste:** automatisches Menüende ausgeschaltet

### Tastenfunktionen:

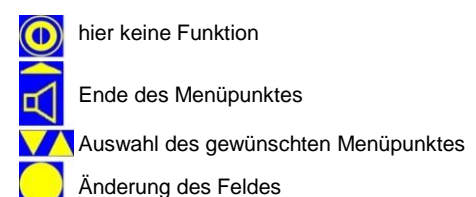

### **6.4.5 Werkseinstellung**

Dieser Menüpunkt macht es möglich, die bei der Auslieferung eingestellten Standardwerte wiederherzustellen.

Das Zurücksetzen auf den Auslieferungszustand ist separat für die Geräteparameter und für die Messart durchführbar.

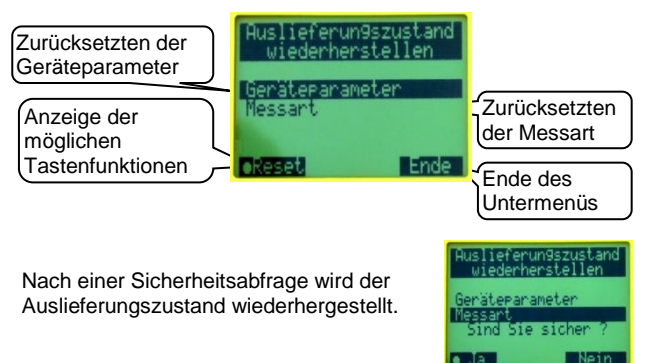

#### Anzeige:

Auslieferungszustand wiederherstellen

**Geräteparmeter:** Die Geräteparameter werden auf Standardwerte zurückgesetzt.

**Messart:** Die Messart wird auf Standardwerte zurückgesetzt.

#### Tastenfunktionen:

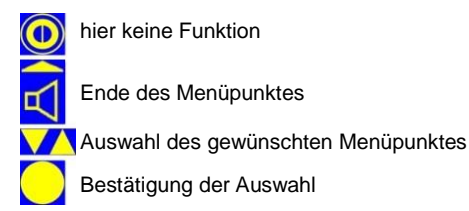

## <span id="page-55-0"></span>**6.5 Akustik**

Hier werden die Einstellungen für die Akustik vorgenommen.

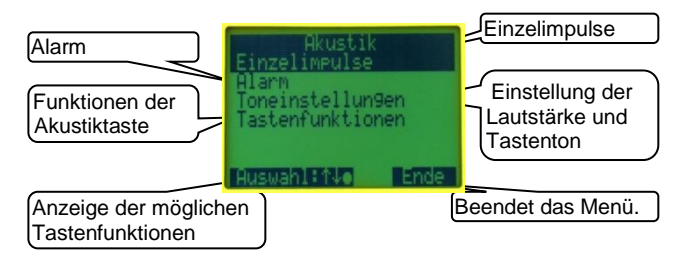

Anzeige:

- **Einzelimpulse:** Die akustischen Einzelimpulse α und βγ können ein-/aus geschaltet werden (siehe [6.5.1\)](#page-56-0).
- **Alarm:** Der akustische Alarm kann ein-/aus geschaltet werden (siehe [6.5.2\)](#page-57-0).
- **Toneinstellung:** Einstellungen des Tastentons, der Lautstärke für die Akustik und die Konfiguration des Ohrhörers (siehe [6.5.3\)](#page-58-0)
- **Tastenfunktion:** Es können die Funktionen der Akustiktaste (obere rechte Funktionstaste) festgelegt werden (siehe [6.5.4\)](#page-59-0).

### Tastenfunktionen:

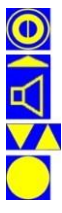

hier keine Funktion

zurück zum Hauptmenü (siehe Kapite[l 6\)](#page-24-0)

Auswahl des gewünschten Menüpunktes

Weiterführung in einen Untermenüpunkt

### <span id="page-56-0"></span>**6.5.1 Einzelimpulse**

Hier können die akustischen Einzelimpulse des jeweils aktiven Kanals ein- oder ausgeschaltet werden. Die Einstellung der Einzelimpulse ist auch im Akustikmenü (sieh[e 5.5\)](#page-19-0) möglich.

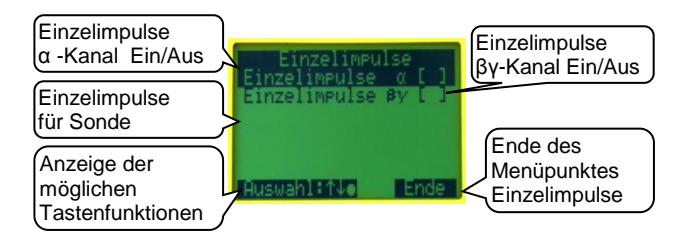

#### Anzeige:

Die akustischen **Einzelimpulse** α und/oder βγ werden ein-/ausgeschaltet.

### Tastenfunktionen:

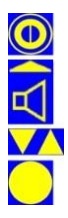

hier keine Funktion

zurück zum Menü 'Akustik' (sieh[e 6.5\)](#page-55-0)

Auswahl des gewünschten Menüpunktes

Änderung des Feldes

### <span id="page-57-0"></span>**6.5.2 Alarm**

Der akustische Alarm kann (de)aktiviert werden.

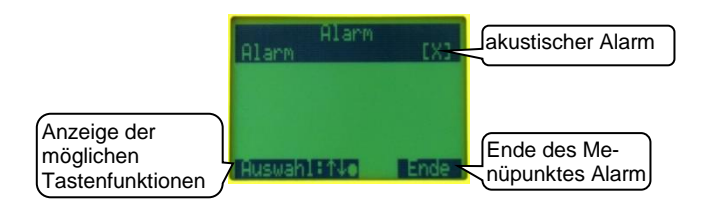

### Anzeige:

**Alarm:** Der akustischer Alarm bei Warnschwellenüberschreitung kann (de-)aktiviert werden.

### Tastenfunktionen:

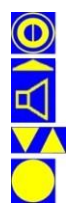

hier keine Funktion

zurück zum Menü 'Akustik' (sieh[e 6.5\)](#page-55-0)

hier keine Funktion

Änderung des Feldes

### <span id="page-58-0"></span>**6.5.3 Toneinstellung**

Hier werden die Einstellungen des Tastentons und der Akustik für den Ohrhörer (Zubehör) vorgenommen.

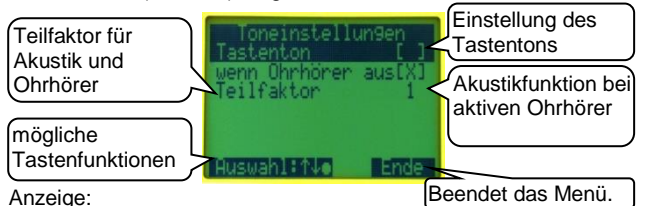

**Tastenton:** leise (**L**ow), laut (**H**igh) oder aus [ ].

Um die Bedienung des Kontaminationsmonitors an verschiedene Einsatzorte anzupassen, wurde die Funktion Tastenton eingefügt. In einem lauten Umfeld und eventuell bei der Bedienung mit Handschuhen ist die Einstellung 'Tastenton laut' sinnvoll. In anderen Bereichen kann diese Einstellung auch störend wirken und kann daher auf leise oder auch ganz ausgeschaltet werden.

- **wenn Ohrhörer aus:** Falls aktiviert, wird der Lautsprecher ausgeschaltet, wenn der Ohrhörer (Zubehör siehe [10\)](#page-78-0) in Gebrauch ist.
- **Teilfaktor:** Die akustischen Einzelimpulse für Akustik und Ohrhörer können um den Teilfaktor (Teilfaktor = Divisor; Erklärung siehe [5.5\)](#page-19-0) reduziert werden.

#### Tastenfunktionen:

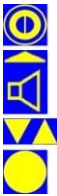

hier keine Funktion

zurück zum Menü 'Akustik' (sieh[e 6.5\)](#page-55-0) im Eingabemodus: nächste Stelle

Auswahl des gewünschten Menüpunktes; Erhöhen oder Verringern des Teilfaktors

Änderung des Feldes oder Bestätigung der Auswahl

### <span id="page-59-0"></span>**6.5.4 Tastenfunktion**

Hier wird eingestellt, welche Funktionen die Akustiktaste übernimmt und welche Einstellungen im Akustikmenü (siehe [5.5\)](#page-19-0) vorgenommen werden können.

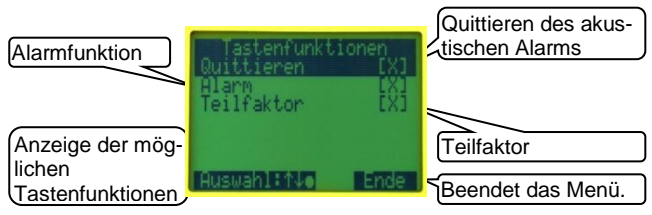

Anzeige:

- **Quittieren:** Bei einer Warnschwellenüberschreitung kann die Akustik (Ohrhörer und Lautsprecher) über die Akustik-Taste (rechte obere Funktionstaste) ausgeschaltet werden. Ist die Quittierung nicht aktiviert, endet der akustische Alarm erst mit Unterschreitung der Warnschwelle.
- **Alarm:** Das (De-) Aktivieren des akustischen Alarms ist im Akustikmenü möglich.
- **Teilfaktor:** Der Teilfaktor kann im Akustikmenü eingestellt werden (Erklärung Teilfaktor sieh[e 5.5\).](#page-19-0)

Tastenfunktionen:

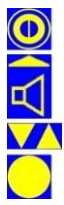

hier keine Funktion

zurück zum Menü 'Akustik' (sieh[e 6.5\)](#page-55-0)

Auswahl des gewünschten Menüpunktes

Änderung des Feldes

# **6.6 Info**

Das erste Infobild ist weitgehend identisch mit dem Startbild und gibt eine Übersicht über die Seriennummer, den Softwarestand, die Batteriespannung und über eventuelle Störungen des Systems.

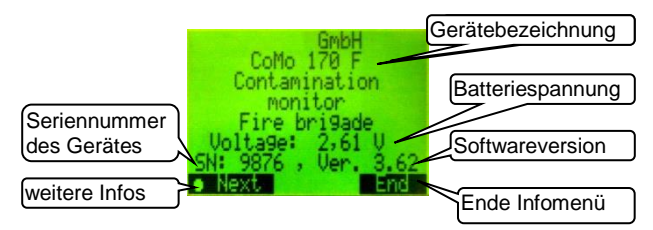

Anzeige: Herstellerfirma Gerätebezeichnung gemessene Batteriespannung Seriennummer des CoMo F **Softwarestand** 

### Tastenfunktionen:

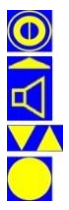

keine Funktion

zurück zum vorherigen Menü

keine Funktion

weitere Infos

## **6.6.1 Software-/ Hartwareversionen**

Für eine eventuell notwendige Diagnose können in den weiteren Informationsanzeigen die Versionsnummern des Gerätes und des Detektors angezeigt werden.

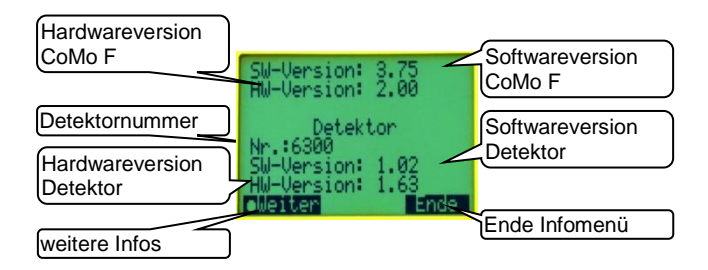

### Anzeige:

**SW:** Softwareversion des CoMo F

**HW:** Hardwareversion des CoMo F

Detektornummer

**SW:** Softwareversion des Detektors

**HW:** Hardwareversion des Detektors

### Tastenfunktionen:

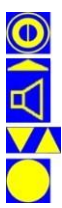

keine Funktion

Zurück zum vorherigen Menü

keine Funktion

weitere Infos

## **6.6.2 Informationen zum Abgleich**

Für eine eventuell notwendige Diagnose kann in den weiteren Informationsanzeigen der Abeichzustand des Gerätes angezeigt werden.

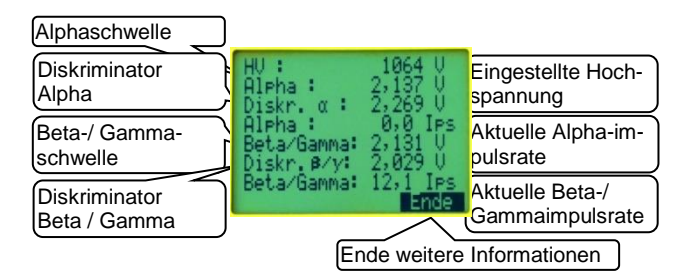

Anzeige:

**HV:** eingestellte Hochspannung **Alpha:** Alphaschwelle **Diskriminator α:** eingestellte Alphaschwelle aktuelle **Alpha**impulsrate **Beta:** Beta- Gammaschwelle **Diskriminator β:** eingestellte Beta-/Gammaschwelle aktuelle **Beta**-/Gammaimpulsrate

Tastenfunktionen:

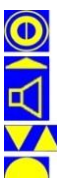

keine Funktion

zurück zum vorherigen Menü

keine Funktion

keine Funktion

# **7 Technische Daten**

# **7.1 Gerät**

**Detektortyp:** großflächiger, dünnschichtiger Plastikszintillations-Detektor mit ZnS-Beschichtung für α -ßγ-Messungen mit integriertem Photomultiplier, Hochspannungserzeugung und Impulsaufbereitung

#### **Messkanäle:**

ein α -Kanal und ein ßγ-Kanal.

#### **Messung:**

kontinuierliche Messung

#### **Messwertspeicherung:**

- Speicherung des momentan angezeigten Wertes
- 750 Speicherplätze

#### **Nulleffektsubtraktion:** mit einstellbarer Nulleffekt-Messzeit

**Messelektronik:** integrierter Mikrokontroller

**Tastatur:** Folientastatur:

- Ein-Aus
- Akustik Funktionstaste
- 2 Pfeiltasten
- **e** Enter

**Alarm:** separat für jede Messart einstellbar

## **Messwertanzeige:** in Ips

**Messbereich:** 

- ß-γ-Kanal: bis 20.000 Ips
- α -Kanal: bis 2.500 Ips

#### **Anzeigebereich:**

- ß-γ-Kanal: bis 50.000 Ips
- α -Kanal: bis 5.000 Ips

Wird der Anzeigebereich in einem der beiden Messkanäle überschritten, wird "Ofl" (für Overflow) angezeigt.

**Messzeit:** kontinuierlich (mit einstellbarem Ringspeicher)

**Anzeige:** großflächiges, graphisches LC-Display 128 x 64 Pixel

**Spannung:** 3 Volt; 2 x Batterien Typ: AA Mignon (LR6)

**Stromverbrauch:** ca. 60 mA (bei 3 V Batteriespannung, ohne Beleuchtung / Akustik und bei Umgebungsstrahlung)

**Abmessungen:** ca. 280 x 125 x 135 mm (L (mit Griff) x B x H)

**Gewicht:** ca. 750 g

**Gehäuse:** ergonomisch geformtes Kunststoffgehäuse

**Schutzart:** IP 54

**Schnittstellen:** 

- serielle Schnittstelle RS 232
	- o Verbindung zum PC

## **7.2 Detektor Kontaminationsmessung**

**Detektortyp:** Zinksulfid beschichteter Plastikszintillator mit magnetisch abgeschirmtem Photomultiplier

Detektorgröße: ca. 170 x 100 x 1 mm<sup>3</sup>

**Schutzgitter:** Wabengitter 0,5 mm stark, maximale Öffnung von 7 mm und einer Transparenz von 78 %

### **Mylar-Folie:**

- Stärke: 2µm
- beidseitig mit Aluminium beschichtet
- 2 lagig auf Rahmen gespannt

#### **Nenngebrauchsbereich**

#### **für den Druck der Außenluft:** 500-1300 hPa

(max. Änderung 100 hPa/h); Einfluss vernachlässigbar

#### **Nenngebrauchsbereich der Temperatur**:

- Betrieb: zwischen -10 °C und 40 °C, nicht betauend
- Lager: zwischen -20 °C und 50 °C
- (andere Temperaturen auf Anfrage)

#### **Nenngebrauchsbereich der relativen Luftfeuchte:**

0 - 95 %, kein Einfluss (nicht betauend)

**Detektorspannung:** ca. 1200 Volt

### **Achtung !**

**Eine längere Lagerzeit kann zu einer erhöhten Nulleffektrate führen.**

**Der Nulleffekt pegelt sich im Betrieb nach einiger Zeit wieder auf den normalen Wert ein.**

**Zur Überprüfung den CoMo F auf Bruttomessung schalten und die Nulleffektimpulsrate beobachten. Ist sie ungewöhnlich hoch (> 100 Ips) sollte eine Messung erst nach Beruhigung der Impulsrate auf den normalen Wert (ca. 15 Ips – 30 Ips) durchgeführt werden. Der Betrieb des CoMo F mit einem Prüfstrahler verringert die Beruhigungszeit des Photomultipliers deutlich.**

### **7.2.1 Photomultiplier**

### 7.2.1.1 Datenblatt

#### For Photon Counting, Low Light Level Detection 25mm (1 Inch) Diameter, Low Noise Bialkali Photocathode Borosilicate Glass Window, 10-Stage, Head-On Type

#### **GENERAL**

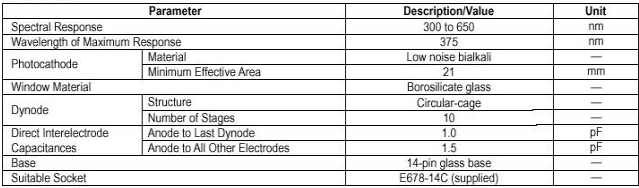

#### **MAXIMUM RATINGS (Absolute Maximum Values)**

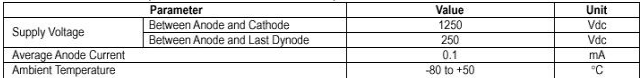

#### CHARACTERISTICS (at 25°C)

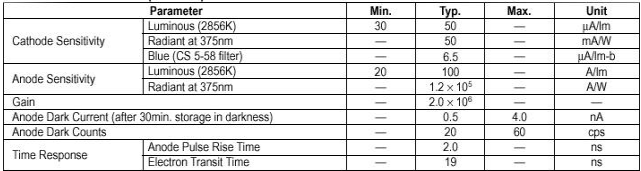

#### **VOLTAGE DISTRIBUTION RATIO AND SUPPLY VOLTAGE**

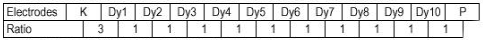

Supply Voltage: 1000Vdc, K: Cathode, Dy: Dynode, P: Anode

### **7.2.2 Messtechnische Daten**

Nulleffektzählrate bei 50 nSv/h:

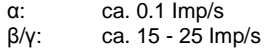

### **7.2.3 Einfluss von Alpha Impulsen in den Betakanal**

Durch den speziellen Aufbau des Detektors ist es möglich Alpha und Beta/Gamma Strahlung gleichzeitig zu detektieren.

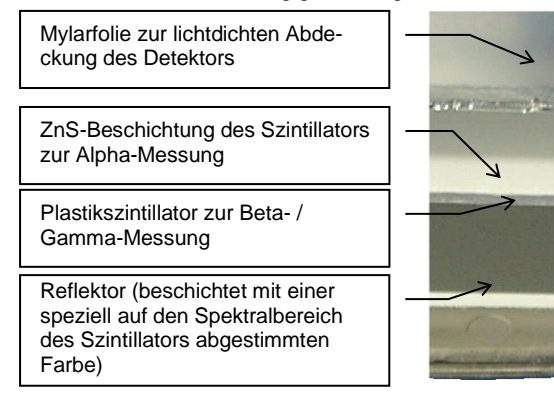

Die Mylar-Folie ist so dünn bemessen, dass Alpha Teilchen durch sie hindurch dringen können. Treffen diese auf die ZnS-Beschichtung des Szintillators, werden in der ZnS-Schicht Lichtblitze ausgelöst. Diese erreichen durch den Szintillator hindurch den Photomultiplier und werden dort in messbare elektrische Signale umgewandelt. Die Beta- und Gammastrahlung erzeugt im Plastikszintillator einen Lichtblitz, der dann ebenfalls vom Photomultiplier registriert und umgewandelt wird. Die auf die ZnS-Beschichtung auftreffenden Alpha Teilchen lösen dort einen wesentlich stärkeren Lichtblitz aus. Bei einer größeren Anzahl von Alpha-Teilchen (ab ca. 50 Ips) entsteht durch Sekundäreffekte zusätzlich eine Vielzahl von Lichtblitze niedriger Intensität. Diese sind nicht von denen durch Beta / Gammastrahlung erzeugte Lichtblitze zu unterscheiden und erhöhen die Beta Gammaanzeige um ein Vielfaches. Daher wird bei Vorhandensein von Alpha-Strahlung bei Beta / Gamma-Messung auf die Alpha-Strahlung hingewiesen.

Alpha-Meldung bei Beta/Gamma-Strahlungs-Messung

Wenn der Messkanal auf βγ-Messung eingestellt ist, aber α-Strahlung erfasst wird, blinkt ab einer Alpha-Impulsrate von 1 Ips eine Alpha-Meldung auf.

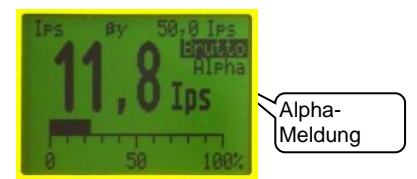

 Überschreitung der Alpha-Grenze bei Beta/Gamma-Strahlungs-Messung

Bei hoher Alpha-Strahlung können die Messwerte für Beta /Gamma-Strahlung nicht mehr als reguläre Messwerte akzeptiert werden. Ab einer Alpha-Impulsrate von 50 Ips wird eine Meldung eingeblendet, dass keine βγ-Messung möglich ist. Gleichzeitig blinkt die Alpha-Meldung auf.

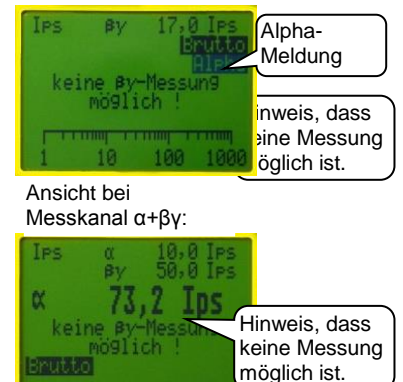

Soll bei vorhandener Alphastrahlung eine Aussage zum Beta- /Gammamesswert gemacht werden, so muss die Alphastrahlung durch ein geeignetes Medium (z.B. ein Blatt Papier) abgedeckt werden.

# **8 Funktionsprüfung**

Die einfache Funktionskontrolle sollte arbeitstäglich vorgenommen werden.

Da der CoMo F auch die immer vorhandene natürliche Strahlung misst, ist eine einfache Funktionskontrolle ohne zusätzliche Hilfsmittel möglich.

Zur Kontrolle die Messart α / βγ simultan (siehe [5.4\)](#page-17-0) auswählen. Ist diese bei Ihrem Gerät nicht freigeschaltet, kann die Prüfung in zwei Schritten, einmal für den α -Kanal und einmal für den βγ-Kanal, durchgeführt werden.

Die Impulsrate im Alphakanal sollte < 0,5 Ips sein.

Die Impulsrate im Beta/Gamma-Kanal hängt von der am Standort herrschenden Umgebungsstrahlung ab und sollte sich im Bereich von ca. 10 Ips – 30 Ips bewegen.

Um die Lichtdichtigkeit des Detektors zu prüfen, sollte die gleiche Messung des Nulleffekts zweimal durchgeführt werden, einmal mit der aufgesetzten Schutzhaube aus Kunststoff und einmal ohne Haube in Richtung einer Lichtquelle gehalten (z.B. Zimmerbeleuchtung). Die Impulsrate beider Messungen sollte sich nicht gravierend unterscheiden. Ist eine deutliche Erhöhung der Impulsrate bei Lichteinfall zu bemerken, sollte eine Folienreparatur (sieh[e 9\)](#page-70-0) durchgeführt werden oder das Gerät zum Folienwechsel eingesandt werden.

Eine ausführlichere Kontrolle (siehe Kapite[l 11\)](#page-80-0), die im jährlichen Turnus durchgeführt werden sollte, kann unter Zuhilfenahme eines Prüfstrahlers durchführt werden. Diese Prüfung wird mit dem Prüfprotokoll im Kapitel [12](#page-82-0) durchgeführt und dokumentiert.

# <span id="page-70-0"></span>**9 Folienwechsel und Folienreparatur**

Der Folienrahmen ist von beiden Seiten mit einer doppelseitig beschichteten Mylarfolie beklebt. Bei kleinen Beschädigungen genügt es, die lichtundichte Stelle zu überkleben. Bei größeren Beschädigungen ist es sinnvoll, den Rahmen komplett auszutauschen.

Im Detektor des CoMo F arbeitet ein Photomultiplier. Dieser wandelt Licht in elektrische Signale um. Der Austausch sollte an einen trockenen und staubfreien Ort erfolgen. Es darf keine Feuchtigkeit oder Schmutz in den Zwischenraum eingebracht werden. Grundsätzlich sollte eine defekte Folie nur in einem abgedunkelten Raum repariert oder getauscht werden. Je dunkler der Raum ist, umso

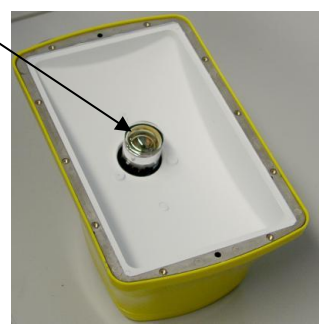

kürzer ist die Erholzeit des Detektors. Nach der Reparatur einer Folie bei "Tageslicht" kann die Erholzeit des Detektors mehrere Stunden betragen.

## **9.1 Ausbau der Folie**

Die 10 Senkkopfschrauben des Detektors lösen.

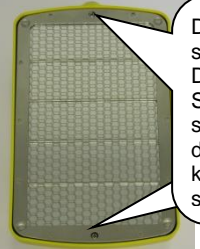

Die Befestigungsschrauben des Detektors (mittlere Schrauben an den schmalen Seiten des Detektors) können angeschraubt bleiben.

Den Schraubendreher so halten, dass keine weitere Beschädigung der Folie durch versehentliches Abrutschen verursacht werden kann.

Nach dem Lösen der Schrauben kann das Wabengitter entfernt werden.

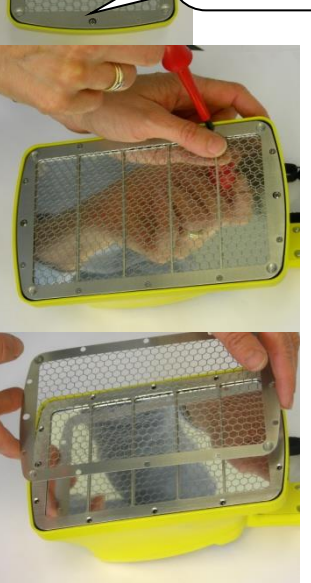
Danach kann der Stegrahmen entnommen werden.

Bei einer Beschädigung im Randbereich des Detektors sollte die Moosgummidichtung ebenfalls entfernt werden.

Bei größeren Beschädigungen sollte der ganze Rahmen getauscht werden.

Achtung ! Der Detektor unter der Folie ist mit einem Pulver beschichtet. Dieses ist nicht abriebfest und darf nicht abgewischt oder entfernt werden.

Der eigentliche Detektor sollte im Gehäuse belassen werden. Ist er dennoch<br>entfernt vorden. worden, muss unbedingt darauf geachtet werden, dass sich die mit Pulver beschichtete Seite außen, zur Folie hin, befindet.

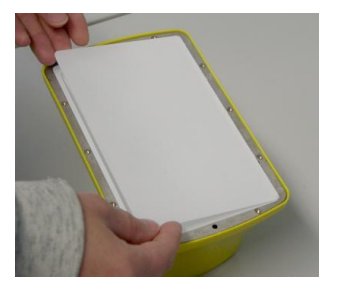

### **9.2 Reparatur der Folie**

Die folgenden 4 Punkte beziehen sich auf die Reparatur der Folie und können beim Tausch des kompletten Rahmens übersprungen werden.

Das Loch auf der Folie suchen.

Ein Stück Folie mit einem scharfen Messer oder einer Schere ausschneiden (ca. 1cm umlaufend größer als die Beschädigung).

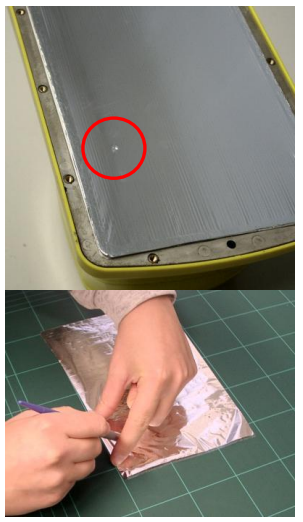

Das ausgeschnittene Stück Folie mit einem Klebestift (Pritt, Uhu o. ä) einseitig einstreichen.

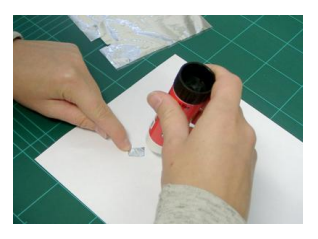

Das mit Klebstoff bestrichene Folienstück mittig über die Beschädigung aufbringen und leicht andrücken.

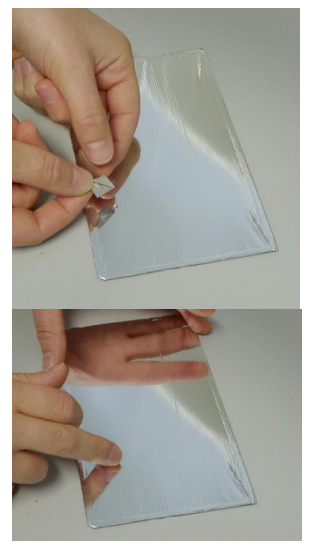

### **9.3 Zusammenbau des Detektors**

Der Zusammenbau geschieht in der umgekehrten Reihenfolge und beginnt mit dem Einlegen einer nicht komprimierten Dichtung. (Die komprimierte Dichtung entspannt sich innerhalb ca. 2 Stunden.) Darauf achten, dass sich die Löcher in der Dichtung genau über den Gewindeeinsätzen für die Schrauben befinden.

Im nächsten Schritt wird das Stegrahmen darauf gelegt.

Zuletzt wird das Wabengitter wieder aufgelegt.

Alle Schrauben durch die Dichtung in den Rahmen einführen. Erst wenn alle Schrauben durch die Dichtung hindurch reichen, kann mit dem Anziehen der Schrauben begonnen werden.

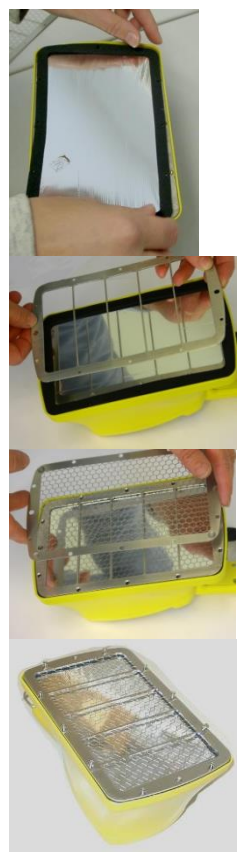

Die Schrauben in der untenstehend angezeigten Reihenfolge anziehen.

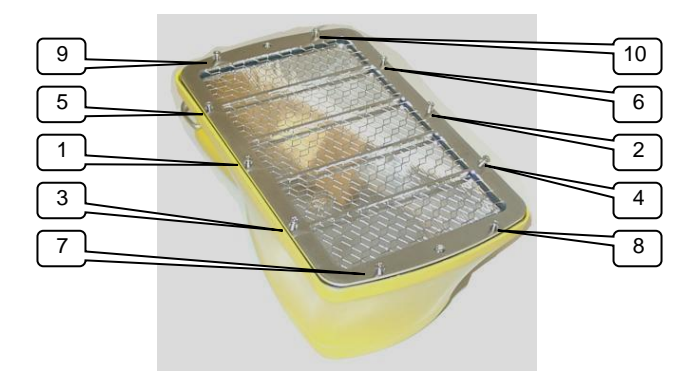

Achtung ! Damit die Moosgummidichtung nicht zerquetscht wird, dürfen die Schrauben nur handfest angezogen werden.

Durch den bei der Reparatur direkten Lichteinfall auf den Detektor zeigt das Gerät zuerst weit überhöhte Werte an. Die Werte gehen nach einiger Zeit (abhängig von der Helligkeit des Raums bei der Reparatur) wieder auf den normalen Wert zurück. Dazu muss das Gerät im eingeschalteten Zustand betrieben werden. Der Einsatz eines Prüfstrahlers verringert die Erholzeit.

Mit dem Gerät erst nach 12 Stunden arbeiten damit die Phosphoreszenz-Strahlung abklingen kann.

# **10 Zubehör**

Zurzeit lieferbares Zubehör

- Verschiedene Kabel:
	- serielles RS 232 Schnittstellenkabel zum **Computer**
- □ Software:
	- **CoMo-Parameter** zum Parametrieren (sinnvoll bei Kunden mit mehreren Geräten)
	- **CoMo-Data** zum Auslesen und Bearbeiten der gespeicherten Daten
	- **CoMo-Logger** zur graphischen und numerischen Darstellung der Messdaten
- Koffer zur Aufbewahrung des CoMo
- □ Ohrhörer

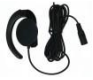

□ Schutzkappe mit Fieberglasgitter und Wabengitter

> Um die Mylar-Folie bei einer Messung (z.B. Grasfläche) besser zu schützen, kann diese Schutzkappe zum Einsatz kommen.

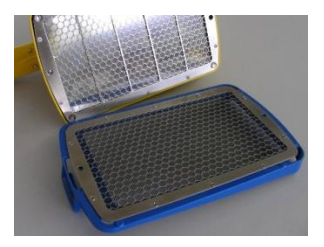

Achtung! Der Wirkungsgrad (Sensibilität) wird beim Gebrauch der Schutzkappe reduziert.

Bodenmesseinrichtung:

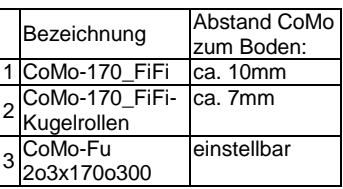

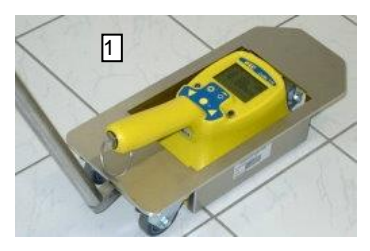

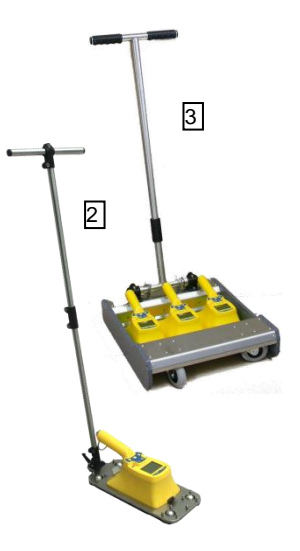

 verschiedene Prüfstrahler (siehe Kapitel [11](#page-80-0) un[d 12\)](#page-82-0)

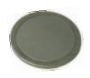

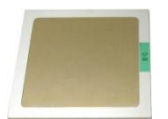

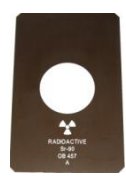

### <span id="page-80-0"></span>**11 Prüfungen mit dem Prüfstrahler**

Im Gegensatz zur einfachen Funktionskontrolle (siehe [8\)](#page-69-0) ist durch die Prüfung mit dem Prüfstrahler eine ausführliche Kontrolle des Detektors möglich. Die Halbwertszeit des Prüfpräparates Am-241 beträgt 432 Jahre und ist daher bei den Messungen vernachlässigbar. Anders sieht es beim Sr-90 Präparat aus. Dieses hat eine Halbwertszeit von ca. 28 Jahren was bei

den Messungen berücksichtigt werden sollte. Eine Korrektur der Prüfstrahlerwerte alle 5 Jahre ist ausreichend. Dazu wird die neu errechnete Aktivität in das

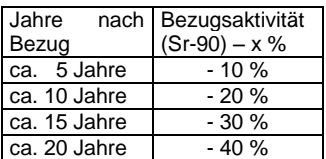

unten stehende Prüfprotokoll eintragen. Die Impulsrate im βγ-Kanal sollte um den selben Prozentsatz wie die errechnete Aktivität sinken. Zur Kontrolle die Messart α / βγ simultan (sieh[e 5.4\)](#page-17-0) auswählen. Ist dieses bei Ihrem Gerät nicht freigeschaltet, kann die Prüfung in zwei Schritten, einmal für den α - Kanal und einmal für den βγ-Kanal durchgeführt werden. Zur

Prüfung legen Sie den Prüfstrahler mit dem zu messenden Prüfpräparat (runde Fläche in der Mitte) nach oben, auf eine ebene Unterlage.

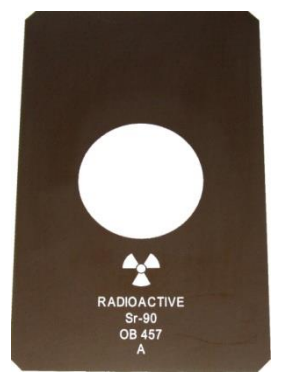

Mit dem Gerät eine Nulleffektmessung durchführen und im Kurzmenü auf Nettomessung umschalten. Je nach Prüfstrahler den Alpha oder den Beta-/Gammamodus wählen. Den CoMo F so auf den Prüfstrahler stellen, dass die beiden Flächen (Prüfstrahler und Detektor) genau übereinander stehen. Einen Augenblick warten bis der Wert sich stabilisiert hat und diesen mit einem vorhandenen Eintrag vergleichen. Halbjährig sollten die gemessenen Werte in das unten stehende Protokoll eintragen werden. Diese Messung sollte mit dem α - Prüfstrahler in gleicher Weise wiederholt werden.

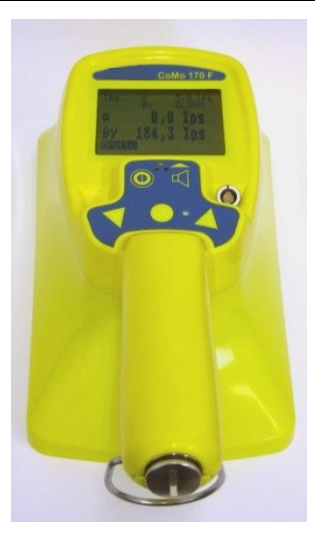

# <span id="page-82-0"></span>**12 Prüfprotokoll für Prüfstrahler**

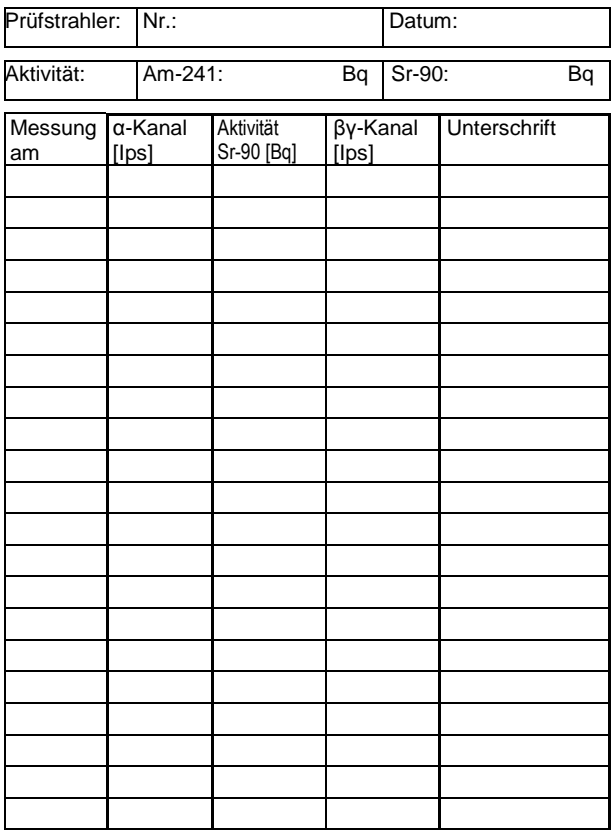

# **13 Programmupdate**

Wird der CoMo F eingeschaltet, ist kurz die Meldung **BT - Loader active** zu sehen. Während dieser Zeit überprüft der CoMo F, ob an der seriellen Schnittstelle ein PC angeschlossen ist und dort ein Updateprogramm gestartet wurde. Ist dies nicht der Fall, wird das CoMo F Programm normal ausgeführt. Die Vorgehensweise zum Update wird dem Update - Programm beigefügt und ist nicht Bestandteil dieser Bedienungsanleitung. Um ein Update durchführen zu können ist ein serielles Kabel notwendig.

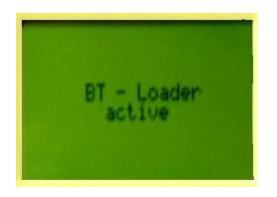

#### Anzeige:

**BT - Loader active:** boots trap loader aktiv (Update Suchprogramm ist aktiv)

#### Tastenfunktionen:

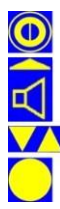

hier keine Funktion

hier keine Funktion

hier keine Funktion

hier keine Funktion

# **14 Konformitätsbescheinigung**

Für das folgend bezeichnete Erzeugnis:

**CoMo-170 F** Kontaminations-Monitor Feuerwehr

wird hiermit bestätigt, dass es den wesentlichen Schutzanforderungen entspricht, die in der Richtlinie des Rates zur Angleichung der Rechtsvorschriften der Mitgliedsstaaten über die elektromagnetische Verträglichkeit (2014/30/EU) festgelegt sind.

Zur Beurteilung des Erzeugnisses wurden folgende Normen herangezogen:

- **Störfestigkeit gegen elektrostatische Entladung, (ESD)**

Basisnorm: DIN EN 61000-4-2 (12.2009) DIN FN 61326-1

- **Störfestigkeit gegen elektromagnetische Felder**

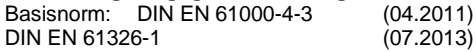

- **Störfestigkeit gegen Magnetfelder mit energetischen Frequenzen**

Basisnorm: DIN EN 61000-4-8 (11.2010) DIN EN 61326-1

#### - **Störstrahlung**

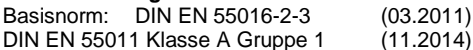

Folgende zusätzliche Empfehlungen, nationale Standards und Spezifikationen wurden herangezogen:

- **Beschränkung der Verwendung bestimmter gefährlicher Stoffe in Elektro- und Elektronikgeräten [RoHS II]**

Richtlinie: 2011/65/EU (06.2011)

Diese Erklärung wird verantwortlich für den Hersteller

Nuvia Instruments GmbH Ostdamm 139

D 48 249 Dülmen

abgegeben. Dülmen, den 07. Januar 2018

### **15 Schlussbemerkung**

Der CoMo F wurde mit großer Sorgfalt erstellt. Trotzdem lassen sich Fehler nie ganz vermeiden. Wir sind daher für Fehlerhinweise, Anmerkungen und Verbesserungsvorschläge jederzeit dankbar. Auch wenn Sie Probleme bei der Nutzung des Gerätes haben, helfen wir Ihnen gerne weiter. Rufen Sie uns an, schreiben, faxen oder mailen Sie an:

GRAETZ Strahlungsmeßtechnik GmbH Westiger Straße 172 58762 Altena GERMANY

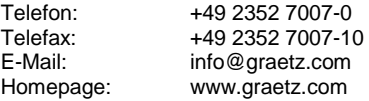